# **WEB APPLICATION DEVELOPMENT USING PHP WITH WORDPRESS FRAMEWORK AND WHMCS MANAGEMENT SYSTEM**

**SUBMITTED BY MD. SAYEMON ID: 152-15-6245**

This Report Presented in Partial Fulfillment of the Requirements for the Degree of Bachelor of Science in Computer Science and Engineering.

> Supervised By **Ahmed Al Marouf** Lecturer Department of CSE Daffodil International University

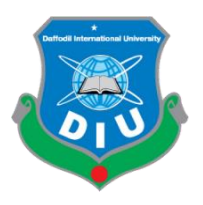

**DAFFODIL INTERNATIONAL UNIVERSITY DHAKA, BANGLADESH December, 2018**

#### **APPROVAL**

This Internship titled **"Web application development using php with wordpress framework and whmcs management system",** submitted by **Md. Sayemon,** ID No: **152-15-6245** to the Department of Computer Science and Engineering, Daffodil International University, has been accepted as satisfactory for the partial perfection of the prerequisite for the degree of B.Sc. in Computer Science & Engineering and approved as to its style and contents. The presentation has been held on December, 2018.

## **BOARD OF EXAMINERS**

**Dr. Syed Akhter Hossain Chairman Professor and Head** Department of Computer Science and Engineering Faculty of Science & Information Technology Daffodil International University

#### **Narayan Ranjan Chakraborty Internal Examiner Assistant Professor**

Department of Computer Science and Engineering Faculty of Science & Information Technology Daffodil International University

Department of Computer Science and Engineering Faculty of Science & Information Technology

#### **Md. Tarek Habib Internal Examiner**

# **Dr. Mohammad Shorif Uddin External Examiner Professor**

Daffodil International University

**Assistant Professor**

Department of Computer Science and Engineering Jahangirnagar University

## **DECLARATION**

I hereby declare that is internship report is prepared by me, **Md. Sayemon,** ID No: **152-15-6245** to the department of Computer Science and Engineering, Daffodil International University, under the supervision of **Ahmed Al Marouf, Lecturer, Department of CSE,** Daffodil International University (DIU).

I also declare that neither this internship report nor any part of this internship report has been submitted elsewhere for award of any Degree or Diploma.

**Supervised by:**

**Md. Ahmed Al Marouf** Lecturer Department of CSE Daffodil International University

**Submitted by:**

**Md. Sayemon** ID: 152-15-6245 Department of CSE Daffodil International University

# **ACKNOWLEDGEMENT**

First I express my heartiest thanks and gratefulness to Almighty for his special blessing to let me makes possible to complete this internship successfully.

To make a report and deal with a practical world is not so easy work if not get support by others. Therefore, I feel grateful to and wish my profound indebtedness to **Md. Ahmed Al Marouf,** Lecturer, Department of CSE, Daffodil International University, Dhaka. Deep Knowledge & keen interest of our supervisor in the field of web application development using php with wordpress framework and whmcs management system affected me to carry out this Internship. He guided me to finish this task successfully. He is endless patience, scholarly guidance, continual encouragement, constant and energetic supervision, constructive criticism, valuable advice, reading many inferior draft and correcting them at all stage have made it possible to complete this internship.

I would like to express my heartiest gratitude to **Dr. Syed Akhter Hossain,** Professor and Head of the Department of CSE, for his kind help to finish my internship and also to other faculty member and the staff of CSE department of Daffodil International University (DIU).

I would like to mention my gratitude to all the programmer's and employees of IT Division, "Update Technology Bangladesh Ltd" for supporting me and giving me pleasurable working experiences and helping me prepare this report.

I would like to thank my entire course mate in Daffodil International University, who took part in this discussion while completing the course work.

And finally but immensely express my utmost gratitude to my parents for their love and support, affection and inspiration.

#### **ABSTRACT**

Web application development using php with wordpres framework and whmcs management system were the main objective of this internship. To develop a web based application or software there are several programming languages that are in use in today's world. Some of them are only used for the front-end and back-end design of the software. For example- HTML5, CSS3, and Bootstrap Framework etc. There are also some other programming languages that are used to develop the dynamic functions of the software or application. For example- PHP, OOP PHP, JavaScript, jQuery, Ajax, Laravel, etc. Now a days there are also some frameworks that are used vastly. Frameworks are basically structured programming by using Theme Plugin, addons and Model. Wordpress is also called as CMS and WHMCS is called Web Hosting Billing & Automation Platform . If we develop web based application that is very useful for us because we can access it from anywhere of the world. That is why I choose subject of my report is "**web application development using php with wordpress framework and whmcs management system**". Working in "Update Technology Bangladesh Ltd" added huge experiences in my upcoming career. Solving real life problems was another key issue. This report takes us through all the details of Web Application Development with WHMCS knowledge and experience gathered during this internship period.

# **TABLE OF CONTENTS**

# **CONTENTS PAGE** Approval ii Declaration iii Acknowledgement iv Abstract v List of Tables vi-vii List of Figures viii

# **CHAPTER**

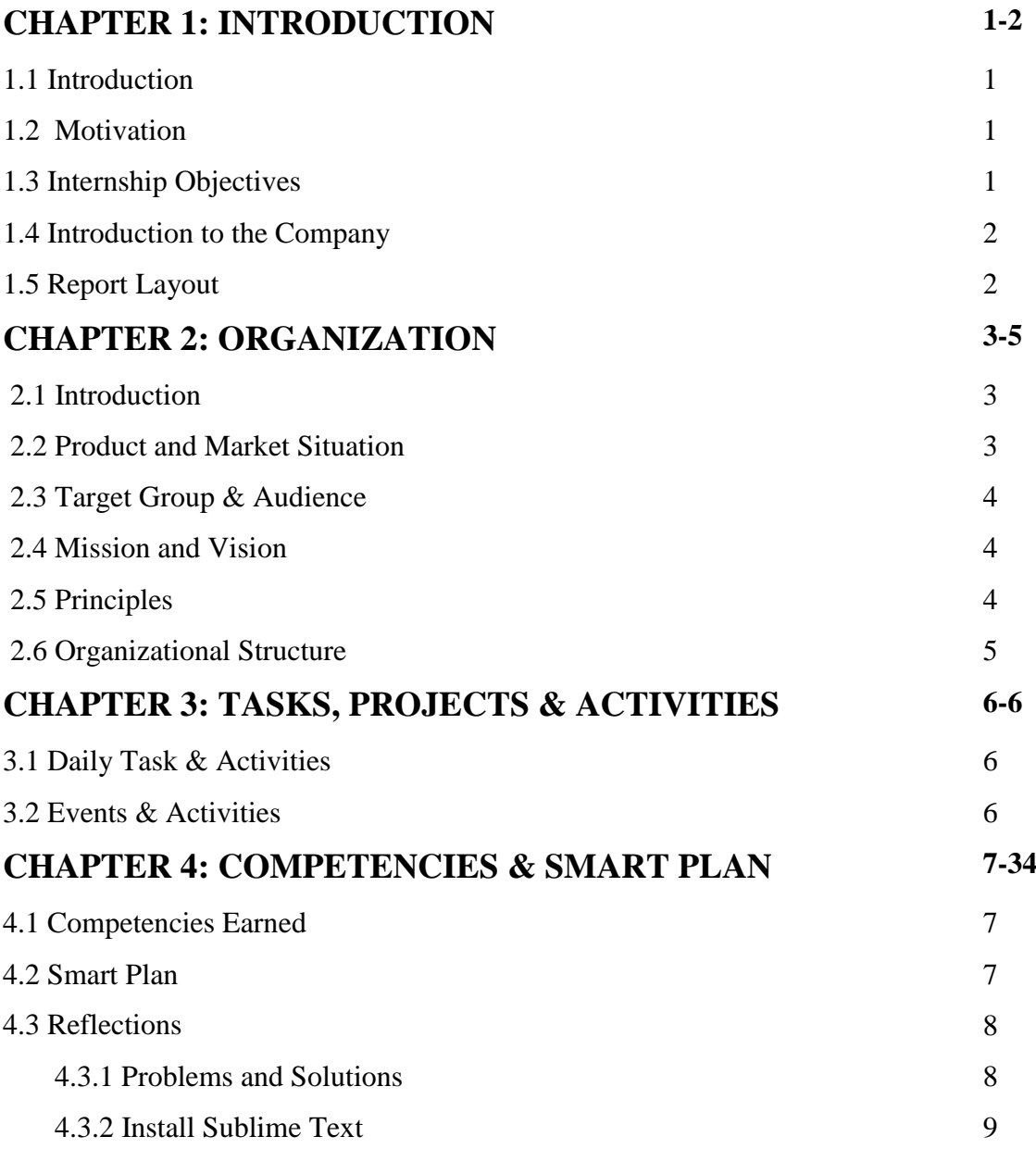

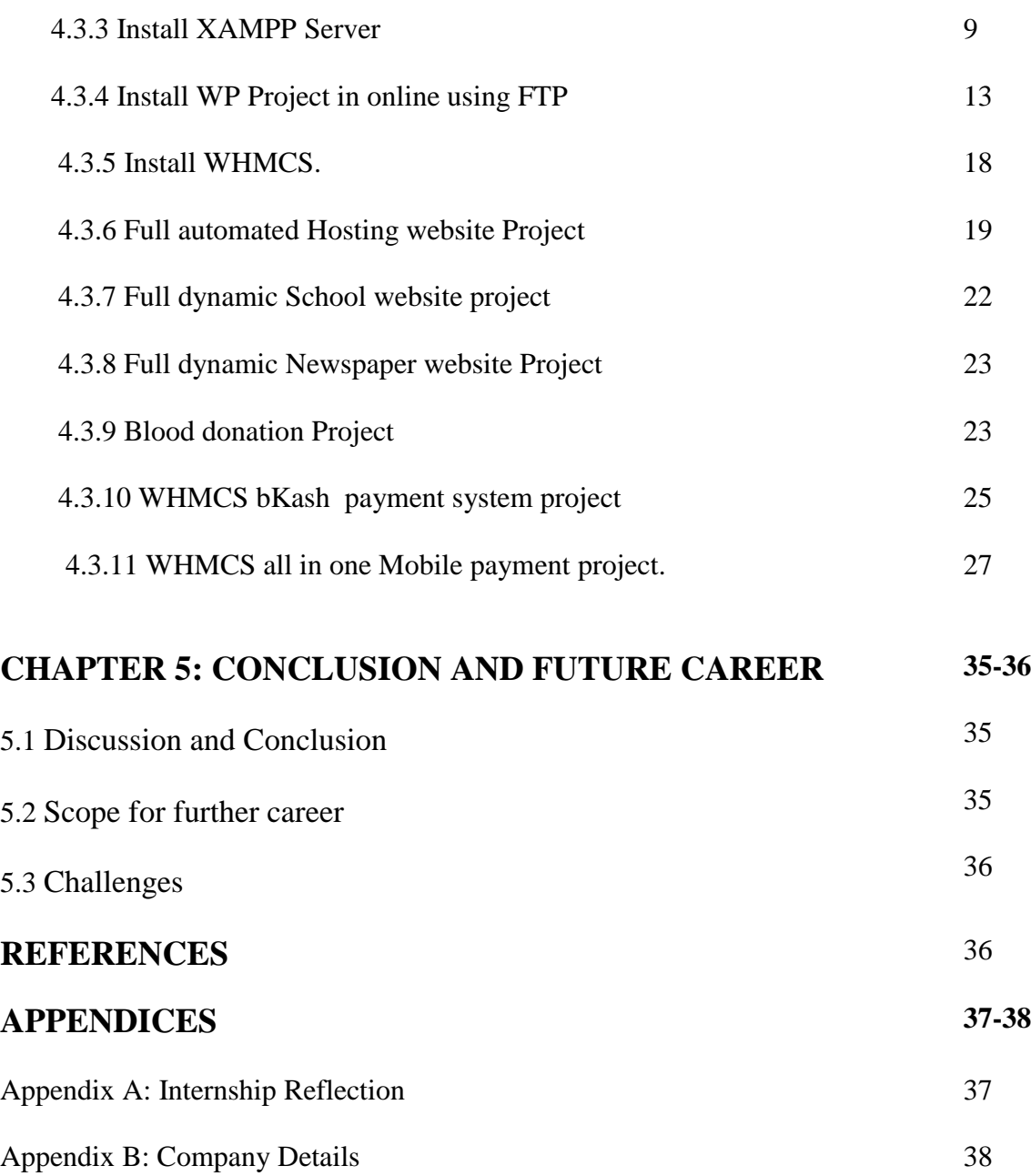

## **LIST OF FIGURES PAGE NO.**

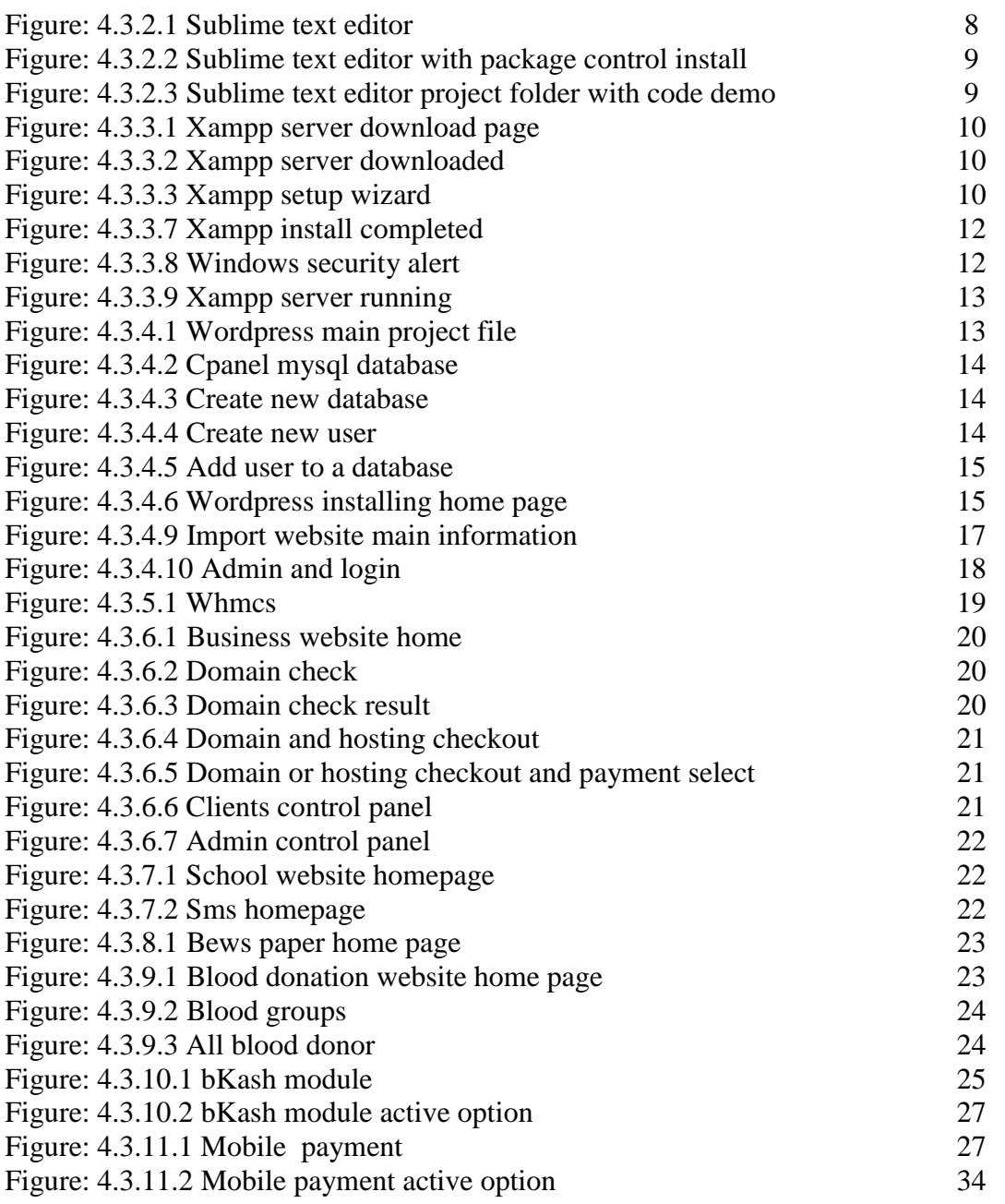

#### **CHAPTER 1**

#### **Introduction**

## **1.1 Introduction**

The implementation of new technology and more modern approaches can often reflect in the bottom line of a business. To keep up with the growing business needs and above all its extent of spanning throughout the world, Web application and WHMCS Software is now a crude requirement for every Web Hosting/Server company be large be small. Moreover to attract the attention of global customers or partners, website is the cheapest, wisest and efficient most way. A user friendly dynamic website, WHMCS software and Module/application is an outstanding need for any hosting or server company.

# **1.2 Motivation**

I found out that "Update Technology Bangladesh Ltd" has an exceptional reputation for customer satisfaction & services. It is well known and one of the popular Software Development Company in Bangladesh. I know that the blend of my academic performance and industrial experience from "Update Technology Bangladesh Ltd" will make me an asset to any company. Therefore, I decided to do internship in this company.

I hope for to handle several new challenges which will give me a steep learning from "Update Technology Bangladesh Ltd". I believe this internship will give me the ideal opportunity to extend my profession. As I am a fresher, I was contributing to the Update Technology Bangladesh Ltd is workflow and learn as much as I can. "Update Technology Bangladesh Ltd" internship experience will provide me an idea about my future life and will be a major step for my future education and in my profession.

#### **1.3 Internship Objectives**

- To Gain practical knowledge about computer Programming.
- To Gain practical knowledge about HTML5, CSS3, JavaScript, JQuery, Ajax, PHP
- (OOP PHP), MySQL, wordpress, whmcs etc.
- Mastering technical skills.
- Gaining essential background knowledge.
- Perfecting interpersonal skills.
- Communicates well with people.
- Shows enthusiasm and energy.
- Works well with others.
- Improve communication skills.
- Improve administrative skills.
- Improve analytical and research skills.
- Knowledge of key professionals.
- Understanding of professional ethics, values and beliefs.
- Knowledge of professional association's activities.
- Knowledge of professional journals and newsletters.

# **1.4 Introduction to the Company**

"Update Technology Bangladesh Ltd" is a software, website development and hosting providing company. This company tries to provide creative and unique solutions to clients to increase their business performance and break the technical barriers for their business progress. They customize solutions that make client's business run smoother, faster with stronger security and efficiency.

# **1.5 Report Layout**

**In the chapter (1)** I have described Internship Introduction, Motivation, Internship Objectives, and Introduction to the Company.

**In the chapter (2)** I have described Organization Introduction, product and Market Situation, Target Group, Mission and Vision, Principles, Organizational Structure.

**In the chapter (3)** I have described Daily Task and Activities, Events and Activities.

**In the chapter (4)** I have described Competencies Earned, Smart Plan, Reflections, Problem and Solution, Install sublime text, Install xampp server, Install composer, Install wordpress project, theme structure, Full automated web hosting company website , Newspaper, Blood Donation project and mobile payment system module for WHMCS ( bkash payment and All mobile Payment module)

**In the chapter (5)** I have described Discussion and Conclusion, Challenges, Scope for Further Career of the intern, Internship reflection, and Company details.

#### **CHAPTER 2**

#### **Organization**

## **2.1 Introduction**

"Update Technology Bangladesh Ltd" is working virtually and physically. The team with highly skilled on development and even for service serving clients with best effort. "Update Technology Bangladesh Ltd" started in February 2015 officially but started its journey from 2014 to redefine sales and marketing with Artificial Intelligence. Guided by the combined experiences of the team, "Update Technology Bangladesh Ltd" has grown into a leader in the industry. "Update Technology Bangladesh Ltd" team of serial entrepreneurs are passionate about democratizing the power of artificial intelligence for the mass market.

"Update Technology Bangladesh Ltd" goal is to supercharge outbound sales and marketing. By applying artificial intelligence to the sales process. "Update Technology Bangladesh Ltd" enables faster revenue growth with less human labor. To accomplish this technology performs three difficult tasks. First, it reduces the cost of selling by accurately predicting the fit between buyers and sellers. Second, it collects proprietary data that makes predictions better for each customer. Finally, "Update Technology Bangladesh Ltd" provide predictive leads as a service to almost any marketing tool, such as CRMs. These capabilities make "Update Technology Bangladesh Ltd" the perfect way to use predictive analytics to dramatically improve sales and marketing results.

#### **2.2 Product and Market Situation**

"Update Technology Bangladesh Ltd" has experienced and efficient professionals who are absolutely ready to design and implement the best solution for the client that will not only attract new customers but also guarantee the retention of most loyal, existing customers. The company is determined with the projects which are always being delivered on time and within the set budget while maintaining the optimum quality. The company believes in Long Term Partnerships and it is always ready to take the extra step to make sure their clients are happy with the company, and with the company's hard work. The future is in the trip of combined efforts, who knows it may flourish as partnership grows.

#### **Services**

- $\triangleright$  Mobile Application Development
- $\triangleright$  Web Application Development
- $\triangleright$  Software Development Outsourcing
- ➢ Content Development
- ➢ Software Testing And QA Services
- $\triangleright$  [IT Service Management.](https://www.scnsoft.com/services/itsm)
- $\triangleright$  IT Training
- $\triangleright$  Digital Marketing
- $\blacktriangleright$  Plug-in Development
- $\blacktriangleright$  Lead Generation
- $\triangleright$  Virtual Office Management
- $\triangleright$  Domain and hosting

#### **2.3 Target Group & Audience**

It is easy to get carried away with Web Application. Designers can get swept up trying to impress their clients with fancy new techniques, while clients desire a grand website to show off their business. Together, if they are not careful, they can get so caught up in color schemes, fonts, images, visual elements, etc. that they forget the most important thing that is the usability of the website.

Because while the client may end up with a stunning, cutting-edge site, it is of precious little use if it does not appeal to those who are actually going to use it, and therefore fails to deliver any tangible benefits to the business. It is our job, as designers, to ensure our clients stay focused on the end users, and that we produce a site that will enhance its users' experience and be a perfect fit for the intended audience. Because ultimately, web application is only really as good as its audience thinks.

#### **2.4 Mission and Vision**

Their mission is to alter the dynamics of the software industry by providing trusted, supportive and quality software development services to clients that view their partnership as a strategic driver for their success. When they take on client's project, they take the stewardship of the project with them in the director's seat. As stewards of their project, they consider themselves successful not when they deliver client's final product but when the product meets their business objectives and that is their vision.

#### **2.5 Principles**

 $\sqrt{\ }$  Honesty in how they deal with their clients, each other and with the world. And honesty is integrated with their services.

- $\sqrt{\ }$  Be open and upfront in all their conversations. Keep clients updated on the real situation. Deal with situations early; avoid last minute surprises.
- $\sqrt{\ }$  Seek to empower and enable their clients. Consider themselves successful not when they deliver their client's final product but when the product is launched and meets success.
- $\sqrt{\ }$  Go the extra mile. Speak the truth with grace. Deliver more than is expected or promised.
- $\sqrt{\ }$  Benchmark with the best in the business. Try new and better things. Never rest on laurels. Move out of comfort zones. Keep suggesting new things. Seek to know more.
- $\sqrt{\ }$  Success is a journey, not a destination. Seek to multiply/increase what they have wealth, skills, influence, and their client's business.

#### **2.6 Organizational Structure**

There are thousands of Web Application, Mobile Application Development and web hosting /server companies in Bangladesh. "Update Technology Bangladesh Ltd" is one of the top Web Development software Development and web hosting/server in Bangladesh. The company has a talented team of web Application, Web Application and programming. The company provided Mobile Application Development, Web Application Development, Software Development Outsourcing, Android App Development, Content Development, Software Testing And QA Services and IT Training services, Virtual office Management, Lead Generation, Digital Marketing.

A structure depends on the organization's objectives and strategy. In a centralized structure, the top layer of management has most of the decision making power and has tight control over departments and divisions. In a decentralized structure, the decision making power is distributed and the departments and divisions may have different degrees of independence.

# **CHAPTER 3 Tasks Projects & Activities**

# **3.1 Daily Task & Activities**

I joined "Update Technology Bangladesh Ltd" as a novice programmer. The following things were included in my daily work list:

- HTML (Hyper Text Markup Language).
- Code in CSS (Cascaded Style Sheet).
- JQuery JavaScript.
- To create database through MySQL.
- Coding in PHP (Hypertext Preprocessor).
- Coding with wordpress theme.
- Coding with whmcs module.

# **3.2 Events & Activities**

- **•** Archive Event Materials
- **•** Distribute Archives
- Collect Feedback
- **•** Promote Next Event
- Daily Creativity thinking of website
- **•** Installation of XAMMP Server V3.2.2 and configure PHP environment.
- Developing dynamic website with wordpress
- Developing WHMCS Module
- Create and design database according project.

After configuring framework we design the home page, then alternate pages, after that we web application design and develop other pages according client's needs. So first of all we boot up our code editor of choice. I usually use Sublime Text, and other idea to code my project.

# **CHAPTER 4 Competencies And Smart Plan**

## **4.1 Competencies Earned**

- 1. I learned about HTML,
- 2. I learned about CSS,
- 3. I learned about PHP,
- 4. I learned about OOP with PHP
- 5. I learned about MySQL Database,
- 6. I learned about website structural rules,
- 7. I learned about wordpress,
- 8. I learned about jquery,
- 9. I learned about JavaScript,
- 10. I learned about Ajax,
- 11. I learned about how to use ajax with wordpress.
- 12. I learned about WHMCS
- 13. I learned about WHMCS Module and addons
- 14. I learned about domain and hosting

In my case have got confidence on how to create dynamic web application and development files to HTML, CSS, JavaScript, Jquery ,Bootstrap and Database through MySQL, project with PHP and wordpress in as professional which I think is very important as a website and whmcs module development.

# **4.2 Smart Plan**

The company has reached its maturity level in the market. In its 4 years of experience, it has earned its reputation in the market. They have maintained a smart plan for their business growth. Now that they have enough exposure in the local market, they tend to focus more on the international market. At the same time, they have planned to increase their share, growing more in the local market.

- 1. Most important is handmade HTML code.
- 2. It is vital to cut into Responsive HTML.
- 3. Use CSS, PHP, MySQL, Bootstrap and JavaScript.
- 4. Use Laravel and vue js.
- 5. Do legitimate handmade flawless and clam coding.
- 6. Now create website design and development with responsive standpoint and plan with the assistance of some simple steps. s
- 7. Testing on numerous gadgets (smart phone, tablets, Desktops, Laptop and widescreens) with distinctive screen resolutions.

# **4.3 Reflections**

My responsibility is to develop stunning web site which contains client required logic and Information that would be shown to my project manager. The web enables us to remove geographical constrains and pursue more opportunities for work in the professional.

The main theme of a website is to represent Web Design for the web portfolio assignment. However, I believe the goal is to be able to translate these portfolios into the professional sphere in order to display our understanding and skills concerning web design. The audience of my project is respective teacher and company employees to whom I have to show my skills.

# **4.3.1 Problems and Solutions**

Here I give some work which I have done "Update Technology Bangladesh Ltd" during Internship. Some works are given bellow:

# **4.3.2 Install Sublime Text**

Sublime Text Editor is all in one packages, which installs the basic programs. I will need to get a running. Basically using sublime text I run all code like php, javascript, jquery, laravel, html, css, bootstrap etc.

## **Step-1**

At first I have to download sublime text form internet and install it normally. When sublime text installed complete I have to run sublime text it is look like given below.

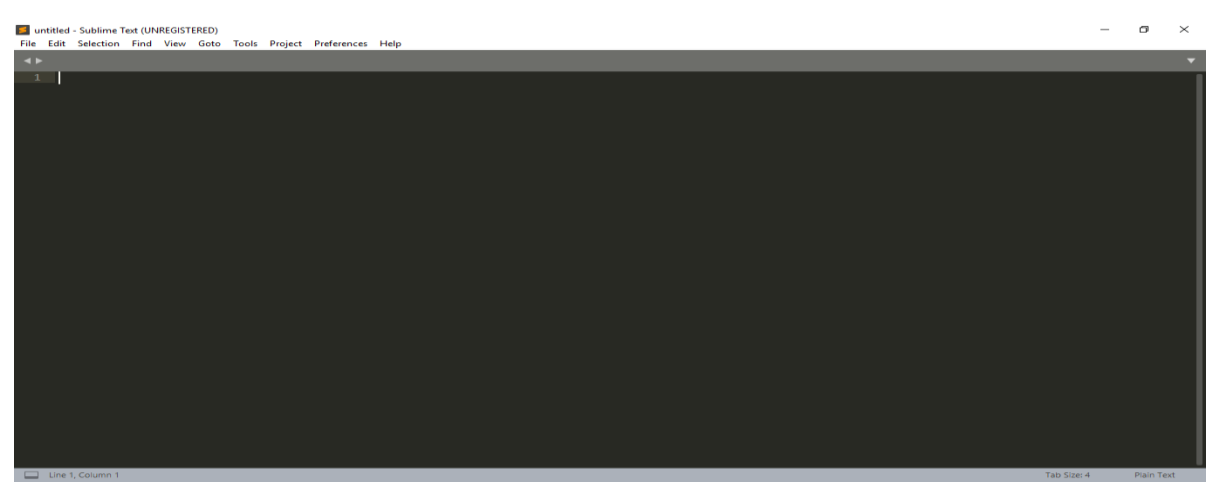

Figure 4.3.2.1: Sublime text editor

After running sublime text need to install some packages. For installing packages I run ctrl+p to running the terminal and find the required packages and install it.

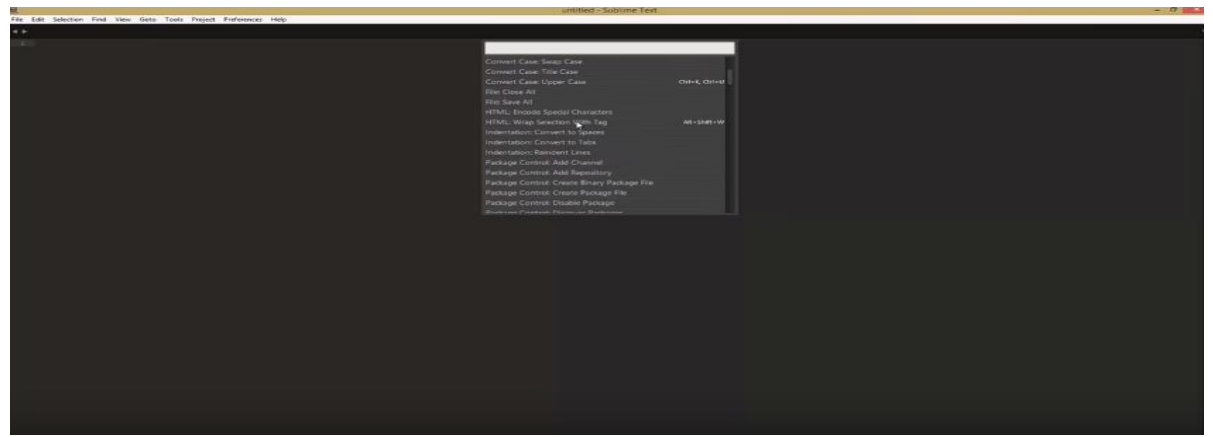

Figure 4.3.2.2: Sublime text with package control installs

#### **Step-3**

After installing packers need to upload the project on the sublime text. Left side of sublime text we can see my project and right side of the sublime test we can see code writing option.

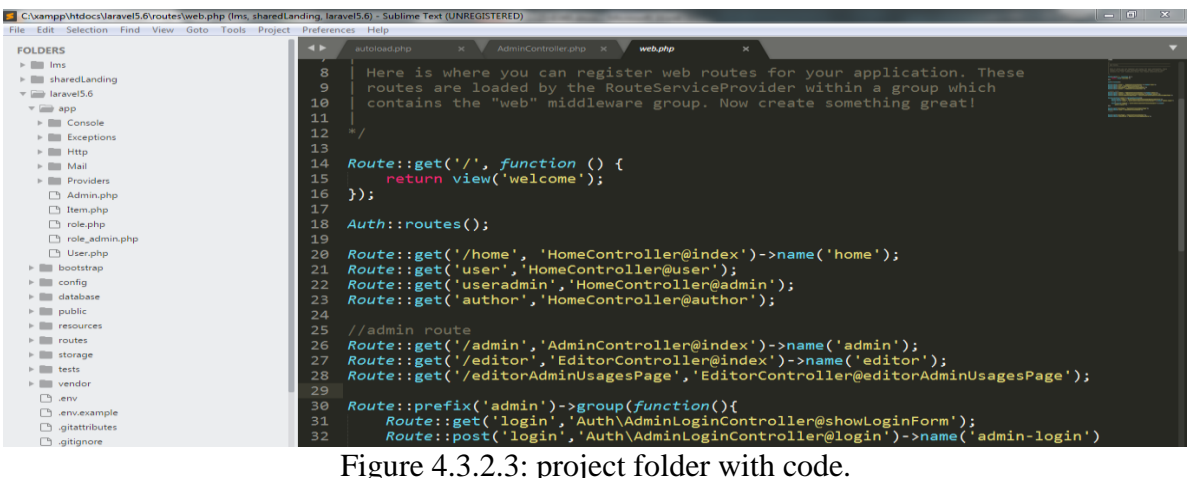

# **4.3.3 Install Xampp Server.**

Xampp server provides us to ready environment for php script. The Xampp (Windows, Apache, mySQL, PHP) is all in one packages, which installs the basic programs. I will need to get a localhost running and to be able to build and run PHP scripts.

## **Step-1 :**

At first I have to go xampp server official web site to download xampp. Here is the official link for the xampp server www.apachefriends.org/index.html. This page look like given below.

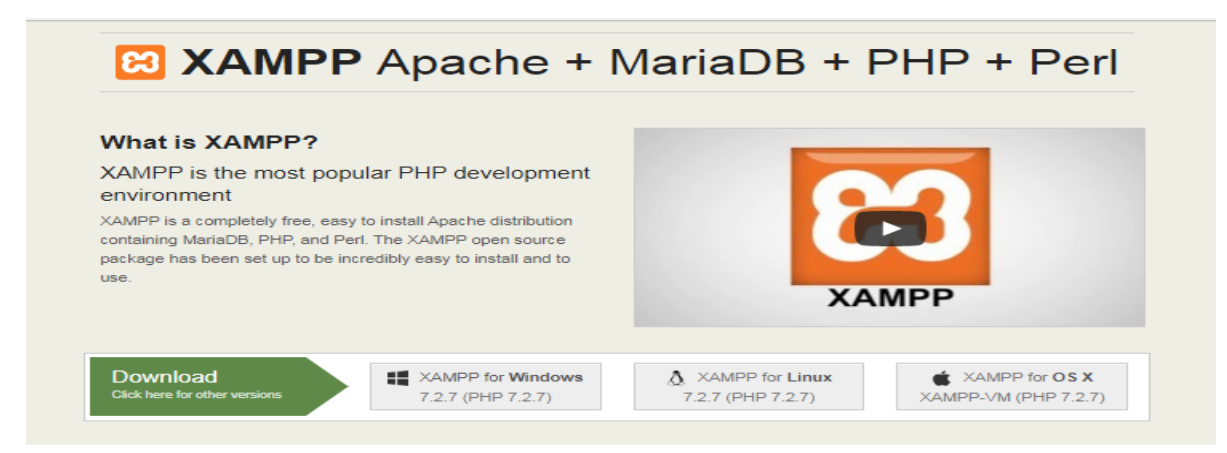

Figure 4.3.3.1: Xampp server download page

I have already downloaded xampp from xampp official site. Now this time we have to find the xampp and install it on my computer. My downloaded xampp is in download folder on my computer. Here is the image given below.

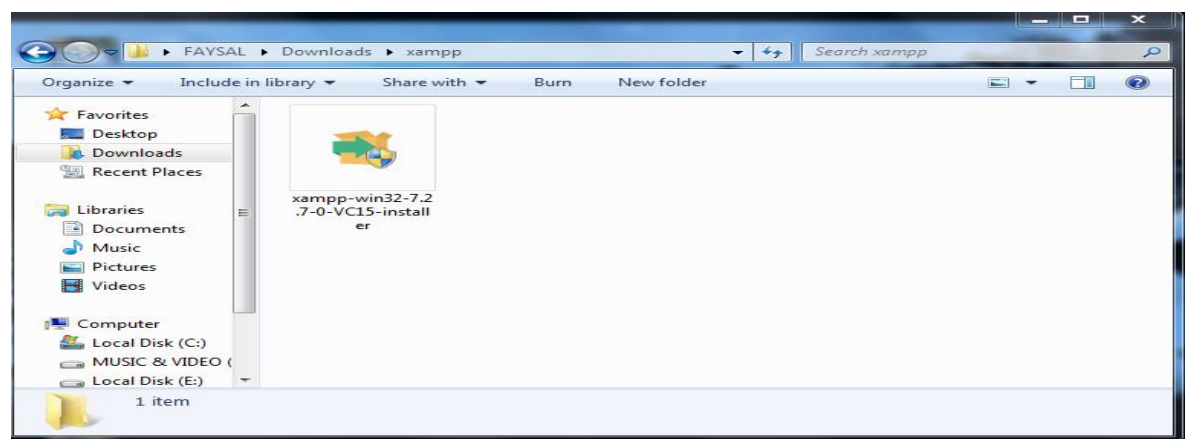

Figure 4.3.3.2: Downloaded xampp server.

## **Step-3**

I clicked icon of xampp server on my download folder it show me the welcome xampp setup wizard. And now click next.

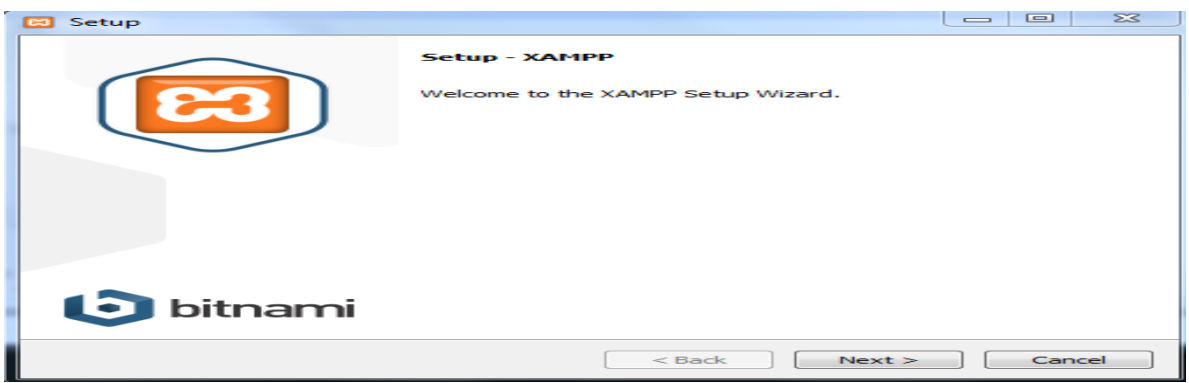

Figure 4.3.3.3: Xampp setup wizard.

After clicking next button I found component wizard and select all component then click next. Basically here important Apache, Mysql, PHP, phpMyadmin.

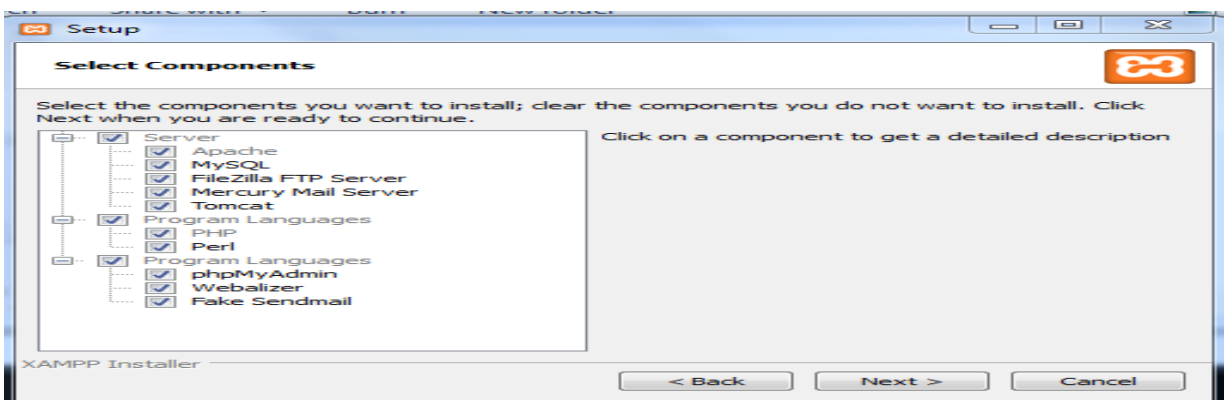

Figure 4.3.3.4: Component setup wizard.

## **Step-5**

After clicking next button I found choosing installation folder option. Here I have to chose folder and click next.

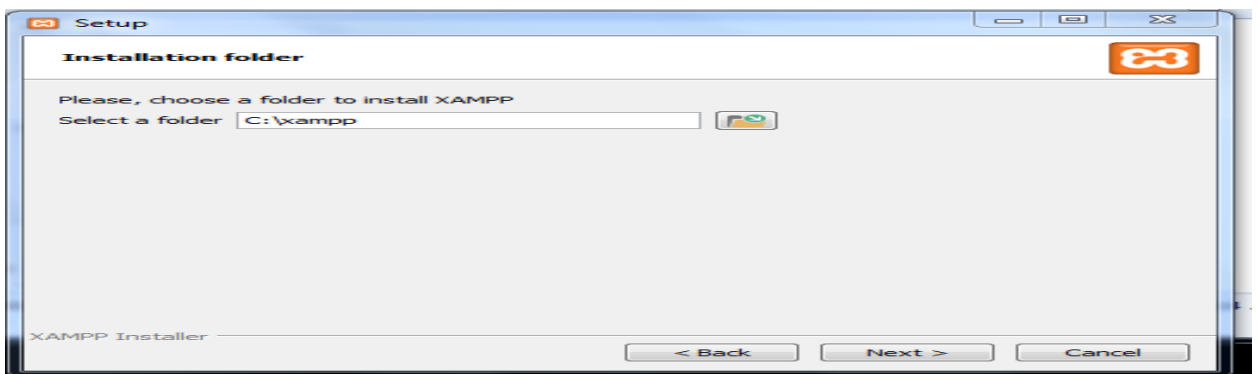

Figure 4.3.3.5: Select folder.

## **Step-6**

When I we click next it's start installing need few more minute to complete installing. When installing complete I found next button. When we find next button click next button

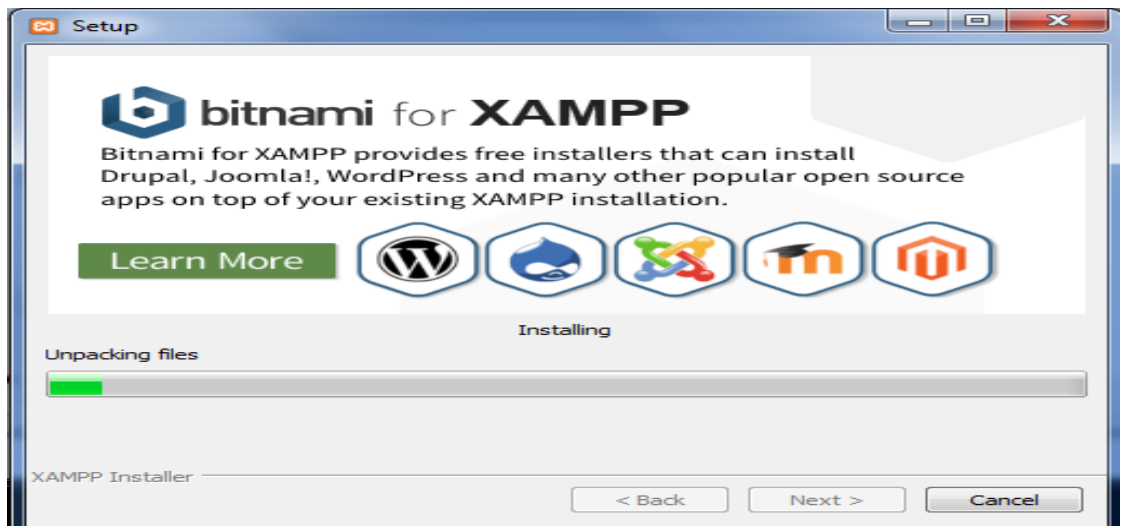

Figure 4.3.3.6: Start xampp setup.

After few minute we found installation successfully wizard it is look like

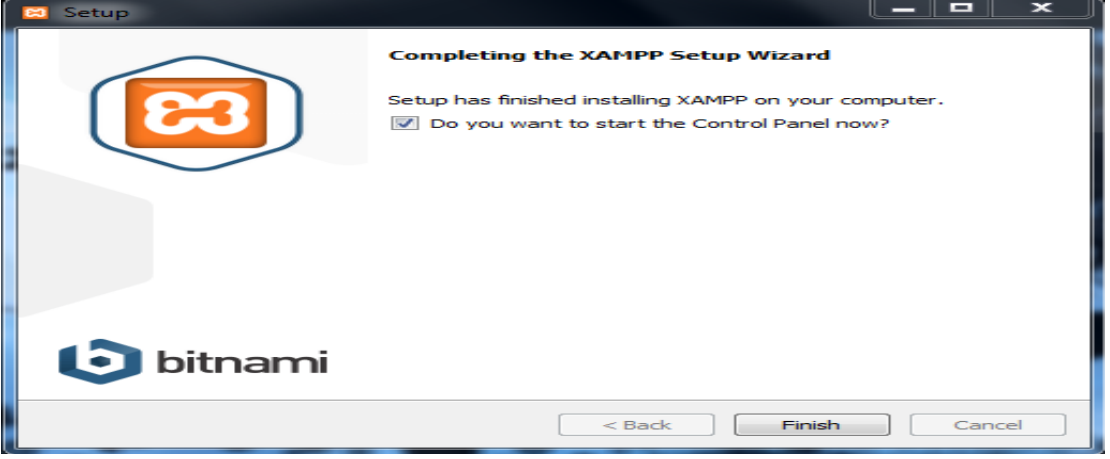

Figure 4.3.3.7: Xampp install completed.

#### **Step-8**

We have successfully completed xampp setup but when setup complete we found windows security alert. And click allow access.

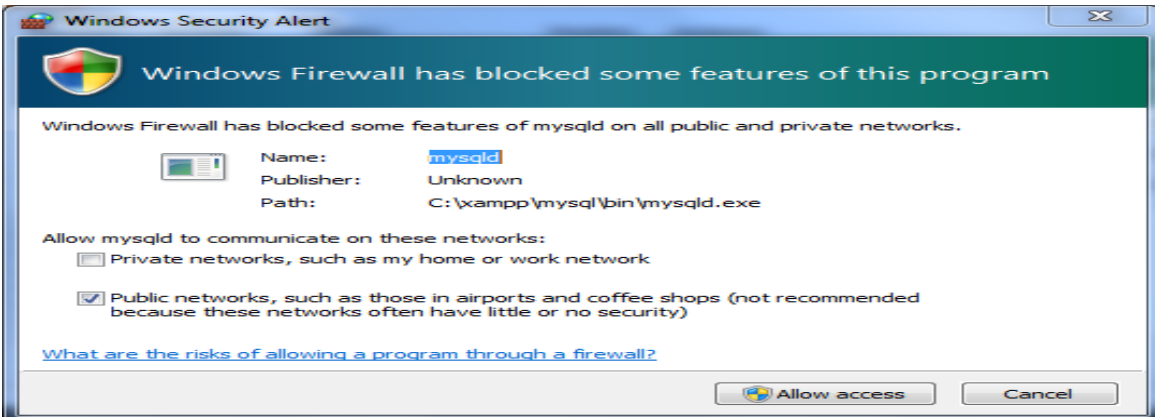

Figure 4.3.3.8: Windows security alert.

I have successfully complete xampp setup. Now I got xampp control panel. Basically when we try to run php script we need to run apache and mysql so click the start button under the Apache and mysql.

|                           | $\mathbf{\times}$<br>▭<br>-<br>[33] XAMPP Control Panel v3.2.2 [ Compiled: Nov 12th 2015 ]                                                                                                    |              |         |                |       |        |      |                      |  |  |  |
|---------------------------|----------------------------------------------------------------------------------------------------|--------------|---------|----------------|-------|--------|------|----------------------|--|--|--|
|                           | XAMPP Control Panel v3.2.2                                                                                                    | Confia       |         |                |       |        |      |                      |  |  |  |
| Modules<br><b>Service</b> | <b>Module</b>                                                                                                    | PID(s)       | Port(s) | <b>Actions</b> |       |        |      | <b>Netstat</b>       |  |  |  |
|                           | Apache                                                                                                    | 4372<br>4068 | 80, 443 | <b>Stop</b>    | Admin | Config | Logs | Shell                |  |  |  |
|                           | <b>MySQL</b>                                                                                                    | 192          | 3306    | <b>Stop</b>    | Admin | Config | Logs | Explorer             |  |  |  |
|                           | FileZilla                                                                                                    |              |         | <b>Start</b>   | Admin | Config | Logs | ᆓ<br><b>Services</b> |  |  |  |
|                           | Mercury                                                                                                    |              |         | Start          | Admin | Config | Logs | <b>O</b> Help        |  |  |  |
|                           | Tomcat                                                                                                    |              |         | <b>Start</b>   | Admin | Config | Logs | Quit                 |  |  |  |
|                           | 4:24:22 AM [main]<br>All prerequisites found<br><b>Initializing Modules</b><br>4:24:22 AM [main]<br>4:24:22 AM [main]<br><b>Starting Check-Timer</b><br>4:24:22 AM [main]<br><b>Control Panel Ready</b><br>4:24:35 AM [Apache]<br>Attempting to start Apache app<br>4:24:36 AM [Apache]<br>Status change detected: running<br>4:24:36 AM [mysql]<br>Attempting to start MySQL app<br>Status change detected: running<br>$4:24:36$ AM [mysql] |              |         |                |       |        |      |                      |  |  |  |

Figure 4.3.3.9: Xampp server running.

# **4.3.4 Install Wordpress Project in online using FTP.**

1. At the beginning level, I necessity to do download the last [version of WordPress](https://wordpress.org/download/) (WP) zip file. Unzip this file and use the FTP software like filezilla to upload this files into my hosting directory of my selected folder. This screenshot shown in below:-

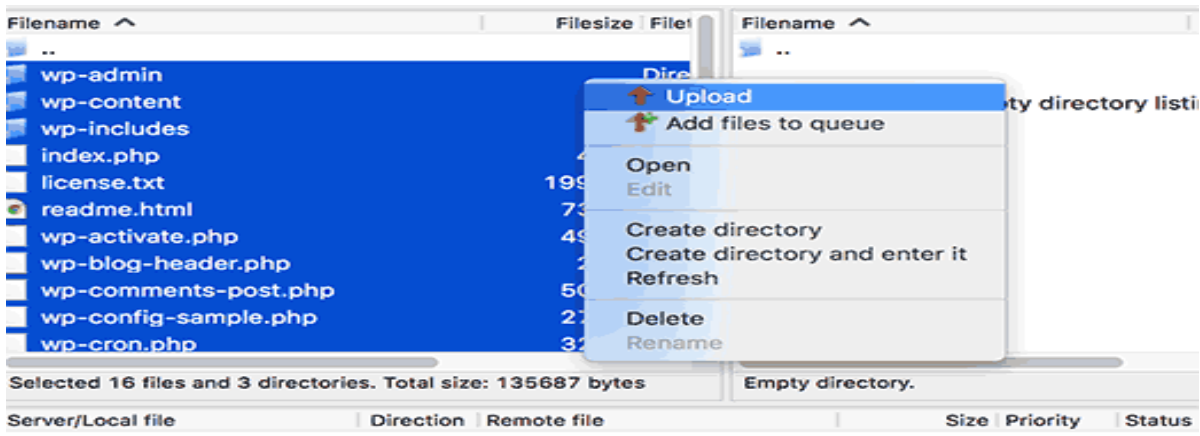

Figure 4.3.4.1 wordpress main project file

2. I would like to install WordPress (WP) on my root domain name (like something.com), after then necessity to upload WordPress (WP) all files to my hosting root directory. Generally this directory name is /public\_html/.

3. When I am done uploading WordPress (WP), now I'm go to my cPanel (Control Pnale) to generate a database. I am manage cPanel (Hosting Control Pnale) hosting, so our screenshots will be of Control Panel. In my Control Panel, I find the icon this name MySQL:

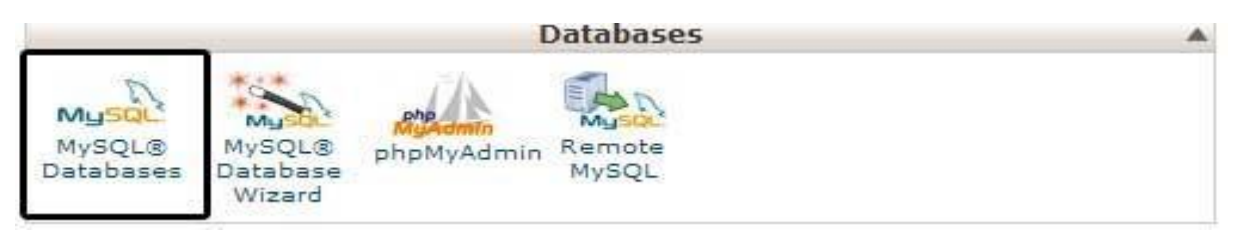

Figure 4.3.4.2 cpanel MySql Database

I will give a look a field to build a new database. Impute my selected database name, and click to a "Create Database", database name 1<sup>st</sup> part is cPanel user name nad last part is my inpute name.

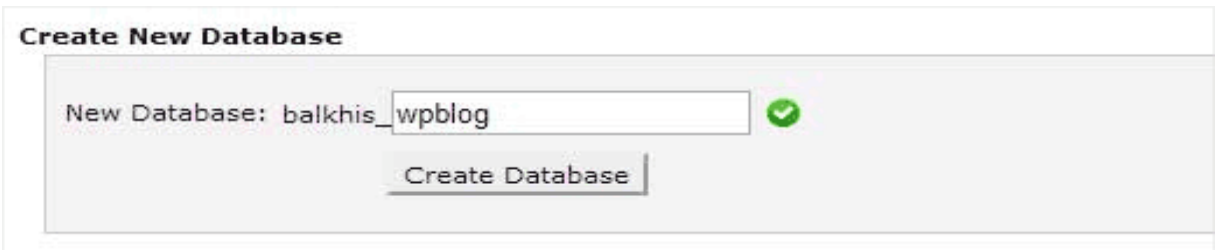

Figure 4.3.4.3 Create New Database

4. For the time being that I have constructed my database, MySQL yet imperative a user name. This user name will've ingress to perform actions on this data-base.

5. Including My-SQL data-bases page in my hosting cPanel account, scroll down to My-SQL user's part then Simply shift a user-name & password for my new user and click on the "Create a user" button...

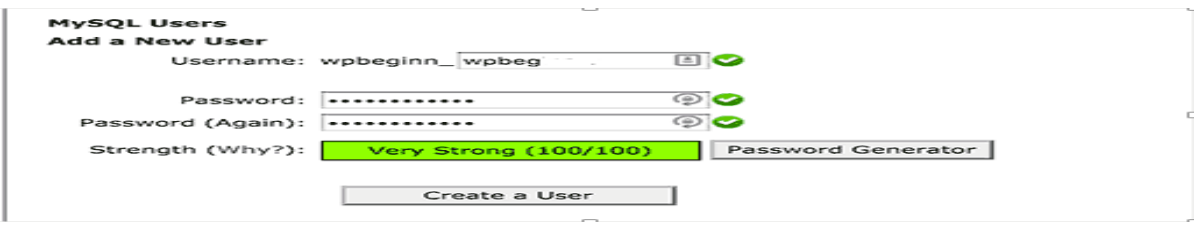

Figure 4.3.4.4 Create New User

6. This yet new user does not have access to the "data-base" my generate as soon. That's why I

will required to join the user to the "data-base" and give them permit to attain all the action.

7. Equivalent, My-SQL Data-bases page in my web web hosting account (cPanel), scroll down to "Add User to a Database" section. Chosen the data-base user I generate from the drop-down menu following to user-name, then select database, and then click on the add button.

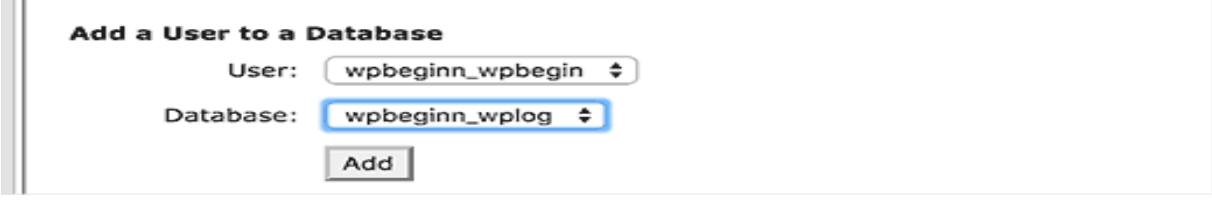

Figure 4.3.4.5 Add user to a database

8. Check and Select all privileges then click on the prepare alternative button.

Now I'm ready to run my WordPress (WP) installed.

9. Through the URL where I uploaded WordPress (WP). Enter My main domain name in the browser window and select the selection English language.

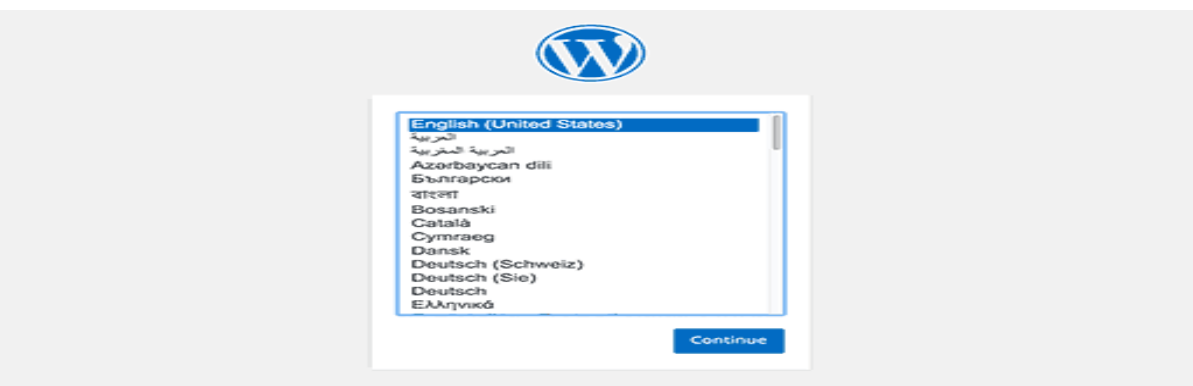

Figure 4.3.4.6 Wordpress Installing Home page

10. Click on the "continue" button to continue this proceed.

11. Now I'm see instruction for install wordpress like database name, password, and mysql host information.

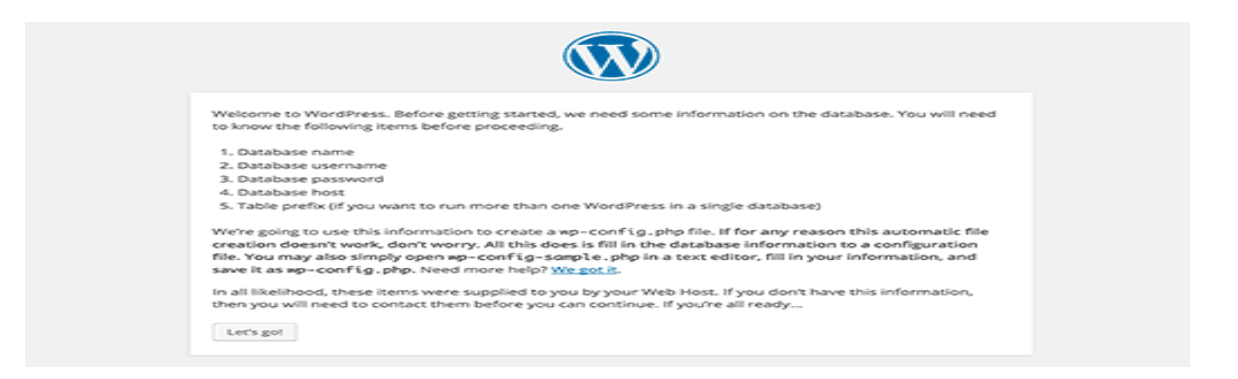

Figure 4.3.4.7 Wordpress Installing page-2

12. Then click on the "Let's go" button to continue the running process system.

13. During this time, I was created a table in my database and set my database name, username, password, database host.

14. WordPress will now show me a form like this screenshot. Then i need to import the database name and others information that was I created on my database table.

|               |                  | Below you should enter your database connection details. If you're not sure about these, contact your host. |
|---------------|------------------|----------------------------------------------------------------------------------------------------|
| Database Name | EG1<br>wordpress | The name of the database you want to run<br>WP in.                                                          |
| User Name     | username         | Your MySQL username                                                                                         |
| Password      | password         | and your MySQL password.                                                                                    |
| Database Host | localhost        | You should be able to get this info from<br>your web host, if localhost doesn't work.                       |
| Table Prefix  | wp_              | If you want to run multiple WordPress<br>installations in a single database, change<br>this.                |
| Submit        |                  |                                                                                                    |

Figure 4.3.4.8 Wordpress Installing page 3

On the showing form now i'm fill all information & click the "submit" button section. WP will now connect to my hosting database and then will show you a success alert or massage in page.

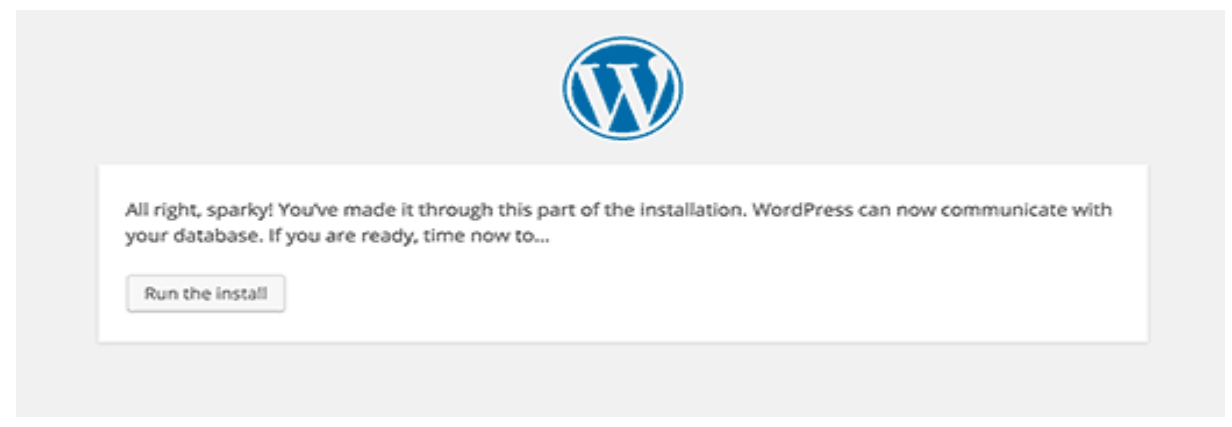

Figure 4.3.4.8 WordPress Ran

15. Then click on "Run the Install" button section to continue this process.

16. In this step I need to provide some information for WP to setup my web site. This includes "web site title", "admin," "user name", "password", & "e-mail address". now

If I do not want my web site to be visible to search engines like google search, so I don't need to check-box, because this site is under construction.

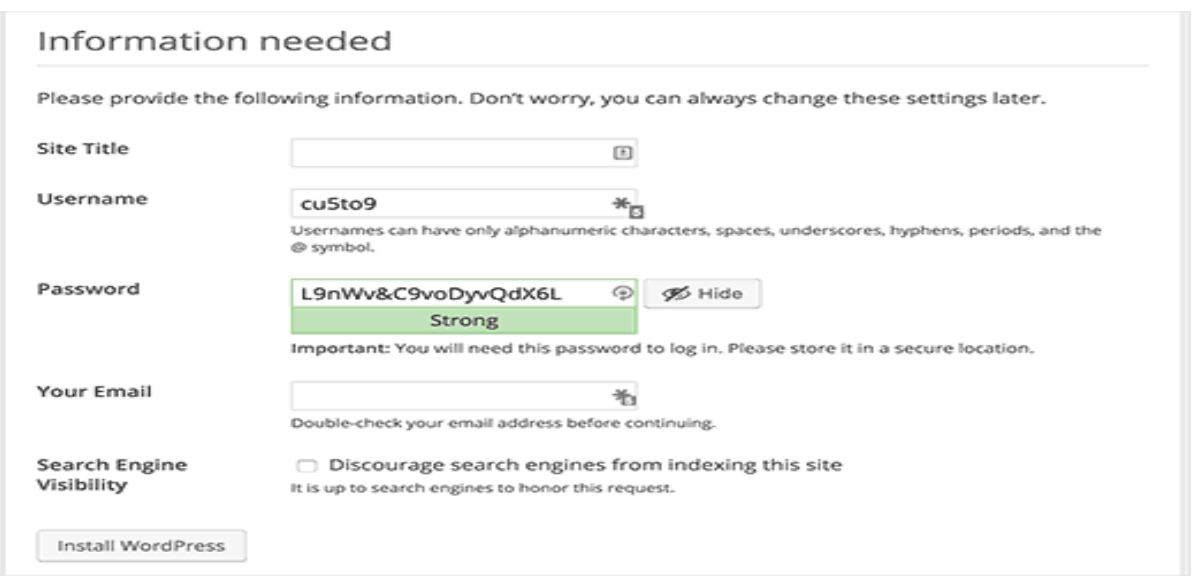

Figure 4.3.4.9 Import Website main Information

17. Then I click on the Install WP button to continue. WP was setup my website & finish the installation process.

I was seen a successful message showing my user name. And then I am ready to click the 'login' for sign up my WordPress Website.

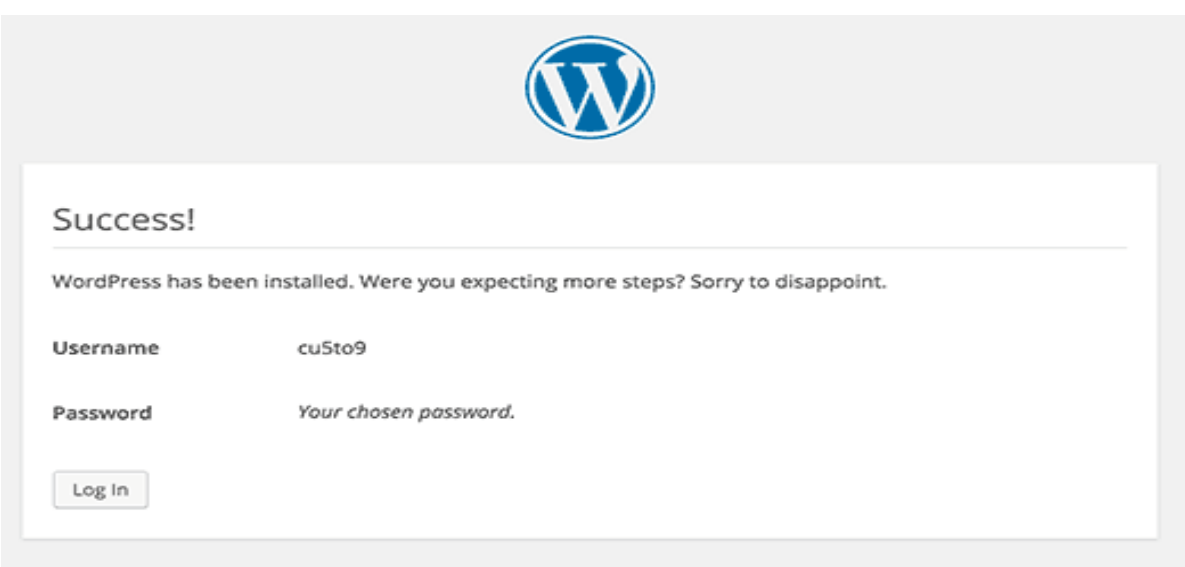

Figure 4.3.4.10 Admin Login page

# **4.3.5 Installing WHMCS**

The following rules was guided me through the process:

1. Unzip the contents of the zip file to a folder on my laptop.

2. After then I was Rename the file configuration.php new to configuration.php

3. Uploaded the entire whmcs folder to my website. I was trying to upload it in the binary mode

4. On the way, I rename the folder name.

5. Now take at look the installation script at [\(https://Hostcmt.com/clients/install.php\)](http://hostcmt.com/whmcs/install.php) to run the installer process - I got an "Ioncube related" error alert's, then I saw the installation "Ioncube" steps above …

6. Following this instructions on the screen to install which will involve setting file permissions as listed below, inputting my whmcs license key & setting up my primary administrator account….

7. After completed, delete the installed folder/files from my hosting and CHMOD the configuration.php file back to 644, 644 is permeation short code…

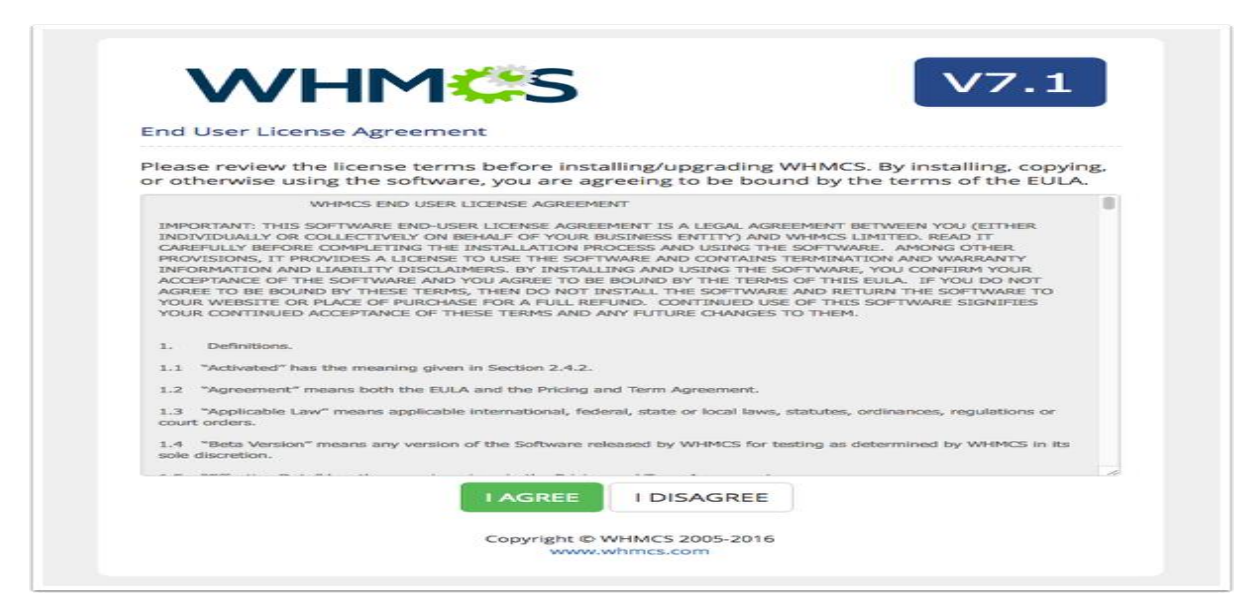

Figure 4.3.5.1 WHMCS

After the installation is completed, I recommended that I go through and configure my new WHMCS system in the following order:

1. Now I am Log into the Admin Area and configure my General Settings (Setup > General Settings).

2. after then Set up my Payment Gateways (Set up > Payment Gateways).

3. Set up My Products & Services (Set up > Products and Services ).

4. Configure My Domain Pricing (Set up > Domain Pricing ).

5. Set up my Support Ticket Departments (Setup > Support Departments ).

6. Set up email piping so I can manage tickets using the WHMCS Support Desk - for full instructions on this, so that I saw the Email Piping article.

7. When I ensure tehn the WHMCS Cron Job is set up and configure automated tasks (Set up

> Automation Settings).

8. Place some test orders on my website to check everything works as expected.

NOTE: Per my policy, refunds do not applied to WHMCS licenses (branded or non-branded ones) that are purchased at an additional fee.

## **4.3.6 Fully automated Web hosting Business website**

The most important work I have done in this project is multiple authentication one is super admin and another is admin. Superadmin can have ability to create admin user, with whmcs integration this system support any payment gateway.

Home page screenshot

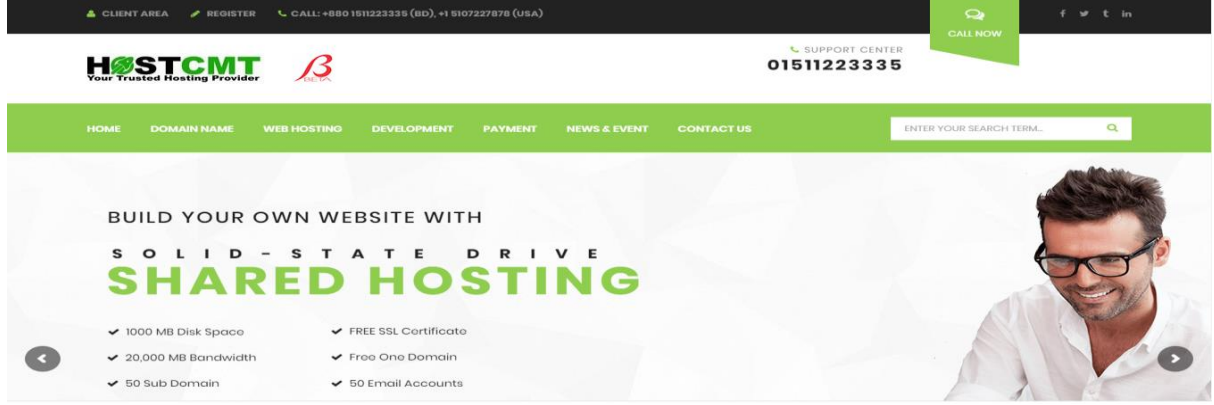

Figure 4.3.6.1 Business Web site Home

Domain check and order page

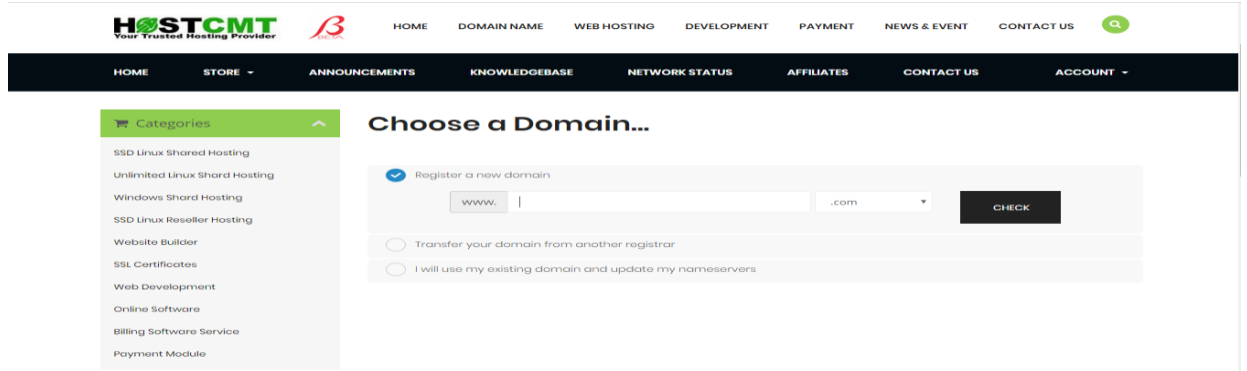

Figure 4.3.6.2 Domain Check

**Domain checking result** 

# **Congratulations! hostcmt.net is available!**

**Continue to register this domain for \$12.99 USD**

| <b>HISTCMT</b>                    |                     | <b>HOME</b><br><b>DOMAIN NAME</b><br><b>WEB HOSTING</b> | <b>DEVELOPMENT</b><br><b>PAYMENT</b>             | <b>NEWS &amp; EVENT</b>    | $\alpha$<br><b>CONTACTUS</b> |
|-----------------------------------|---------------------|---------------------------------------------------------|--------------------------------------------------|----------------------------|------------------------------|
| Unlimited Linux Shard Hosting     |                     | Reaister a new domain<br>$\sim$                         |                                                  |                            |                              |
| Windows Shard Hosting             |                     | hostcmt<br>www.                                         | .net                                             | $\;$                       | CHICK                        |
| <b>SSD Linux Reseller Hosting</b> |                     |                                                         |                                                  |                            |                              |
| <b>Website Builder</b>            |                     | Transfer your domain from another registrar             |                                                  |                            |                              |
| <b>SSL Certificates</b>           |                     |                                                         |                                                  |                            |                              |
|                                   |                     | I will use my existing domain and update my nameservers |                                                  |                            |                              |
| Web Development                   |                     |                                                         |                                                  |                            |                              |
| Online Software                   |                     |                                                         | Congratulations! hostamt.net is available!       |                            |                              |
| <b>Billing Software Service</b>   |                     |                                                         | Continue to register this domain for \$12.99 USD |                            |                              |
| <b>Payment Module</b>             |                     |                                                         |                                                  |                            |                              |
|                                   |                     | .net<br>.org<br>.com                                    | sid.                                             | <b>Jnfo</b><br>$.$ t k     | .xyz                         |
| $#$ Actions                       | $\hat{\phantom{a}}$ | \$12.99 USD<br>\$12.99 USD                              | \$12.99 USD                                      | \$13,99 USD                | \$12.99 USD                  |
| Register a New Domain             | $\circ$             | $\mathbf{u}$<br><b>ADD</b><br><b>ADD</b>                | <b>ADD</b>                                       | $\mathbf{u}$<br><b>ADD</b> | <b>ADD</b>                   |
| Transfer in a Domain              | $\rightarrow$       |                                                         | <b>CONTINUE O</b>                                |                            |                              |

Figure 4.3.6.3 Domain Check Result

#### **Review & Checkout**

| <b>HISSTCMT</b>                      |                     | <b>HOME</b>            | <b>DOMAIN NAME</b>               | <b>WEB HOSTING</b>   | <b>DEVELOPMENT</b> | <b>PAYMENT</b>       | <b>NEWS &amp; EVENT</b> | $\alpha$<br><b>CONTACTUS</b> |
|--------------------------------------|---------------------|------------------------|----------------------------------|----------------------|--------------------|----------------------|-------------------------|------------------------------|
| $\blacksquare$ Categories            | $\hat{\phantom{a}}$ |                        | <b>Review &amp; Checkout</b>     |                      |                    |                      |                         |                              |
| <b>SSD Linux Shared Hosting</b>      |                     | <b>Product/Options</b> |                                  |                      |                    | Price/Cycle          |                         |                              |
| <b>Unlimited Linux Shard Hosting</b> |                     |                        |                                  |                      |                    |                      |                         | <b>Order Summary</b>         |
| <b>Windows Shard Hosting</b>         |                     | <b>Basic Two</b>       | $\geq$ EDIT                      |                      | \$28,00 USD        | Annually             |                         |                              |
| <b>SSD Linux Reseller Hosting</b>    |                     |                        | SSD Linux Shared Hosting         |                      |                    |                      | Subtotal                | \$40,99 USD                  |
| <b>Website Builder</b>               |                     | hostomt.not            |                                  |                      |                    |                      | Totals                  | \$40.99 USD Annually         |
| <b>SSL Certificates</b>              |                     |                        | <b>Domain Registration</b>       | $\epsilon$ EDIT      | \$12.99 USD        | 1 Year               |                         | \$40.99 USD                  |
| <b>Web Development</b>               |                     | hostemt.net            |                                  |                      |                    | Ronowal \$12,99/tyr  |                         | <b>Total Due Today</b>       |
| Online Software                      |                     |                        |                                  |                      |                    | <b>IT EMPTY CART</b> |                         | <b>CHECKOUT →</b>            |
| <b>Billing Software Service</b>      |                     |                        |                                  |                      |                    |                      |                         |                              |
| <b>Payment Module</b>                |                     |                        | <b>APPLY PROMO CODE</b>          |                      |                    |                      |                         | <b>CONTINUE SHOPPING</b>     |
|                                      |                     |                        | Enter promo code if you have one |                      |                    |                      |                         |                              |
| + Actions                            | $\hat{\phantom{a}}$ |                        |                                  | <b>VALIDATE CODE</b> |                    |                      |                         |                              |
| <b>Register a New Domain</b>         | $\circledcirc$      |                        |                                  |                      |                    |                      |                         |                              |

Figure 4.3.6.4 Domain or Hosting Checkout

#### **Payment system**

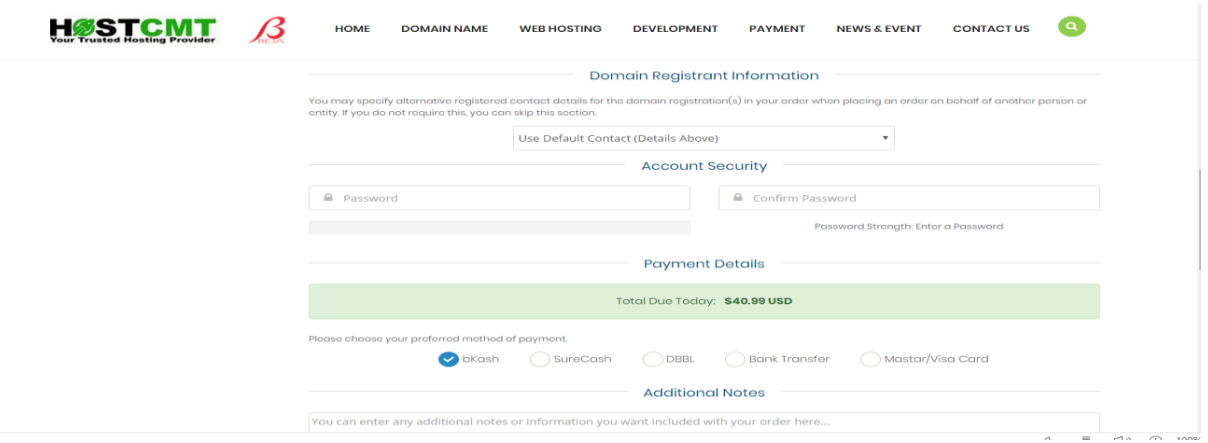

Figure 4.3.6.5 Domain or Hosting Checkout and Payment Select

#### **Client Control panel**

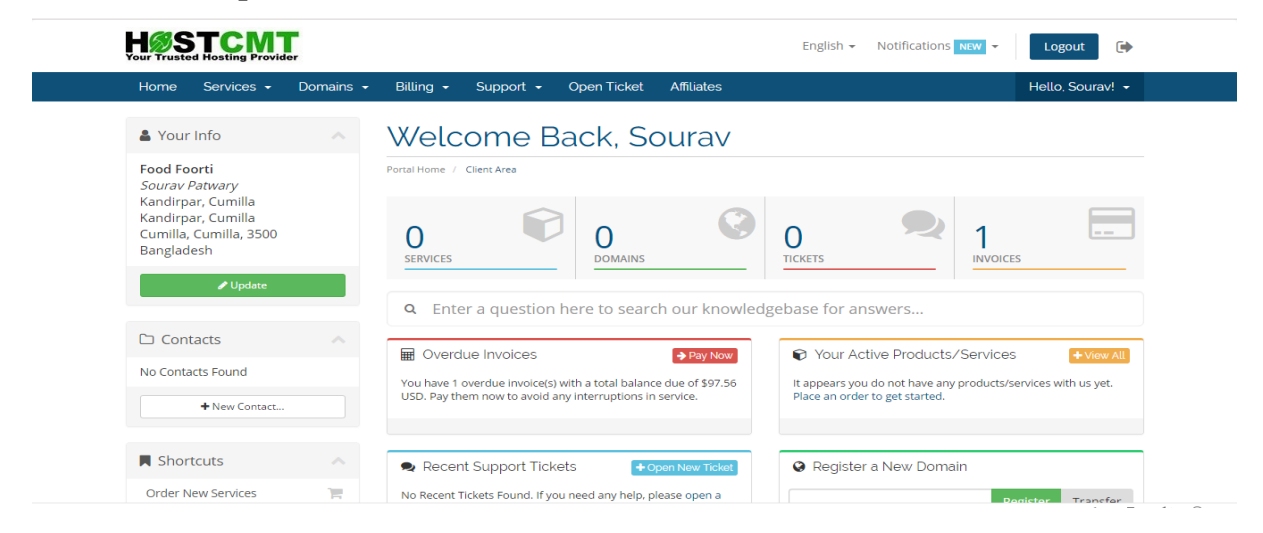

Figure 4.3.6.6 Clients Control Plane

## **Admin Control Panel**

| Home   Client Area   My Notes   My Account   Logout                                                  |                                                                                                    |                                 |                |                                    |               |                                          |                            | Saturday, 27 October 2018, 10:00                    |
|----------------------------------------------------------------------------------------------------|----------------------------------------------------------------------------------------------------|---------------------------------|----------------|------------------------------------|---------------|------------------------------------------|----------------------------|-----------------------------------------------------|
|                                                                                                    | $\mathbb{R}^n$                                                                                               |                                 |                |                                    |               |                                          |                            |                                                     |
|                                                                                                    | <b>Clients</b>                                                                                               | <b>Billing</b><br><b>Orders</b> | <b>Support</b> | <b>Utilities</b><br><b>Reports</b> | <b>Addons</b> | Setup                                    | Help                       |                                                     |
| <sub>GD</sub> Shortcuts                                                                              | Dashboard                                                                                                    |                                 |                |                                    |               |                                          |                            | a                                                   |
| Add New Client<br>Add New Order<br>Create New Quote<br>Create New To-Do Entry<br>oll Open New Ticket | 9<br>. .<br><b>Pending Orders</b>                                                                            |                                 |                | <b>Tickets Waiting</b>             |               | $\Omega$<br><b>Pending Cancellations</b> | <b>COL</b>                 | $\Omega$<br><b>Pending Module Actions</b>           |
| <b>WHOIS Lookup</b><br>Generate Due Invoices<br>Attempt CC Captures                                  | <b>System Overview</b>                                                                                       |                                 |                |                                    |               | $C \wedge x$                             | <b>Automation Overview</b> | $C \wedge x$                                        |
| 图 System Information<br><b>Registered To: PDR Solutions US</b>                                       | Last 30 Days<br>Last 1 Year<br>Today<br><b>Invoices Created</b><br>New Orders<br>Income<br>$1.0 -$<br>$-1.0$ |                                 |                |                                    |               |                                          |                            |                                                     |
| LLC.<br>License Type: Starter (250)<br>Expires: 6th November 2018<br>Version: 7.5.1                  | 0.8<br>$0.6 -$<br>0.4                                                                                        |                                 |                |                                    |               | $-0.8$<br>$-0.6$<br>$-0.4$               |                            |                                                     |
| Orders<br><b>Advanced Search</b><br>Clients<br>$\overline{\phantom{a}}$                              | $0.2 -$<br>$O -$                                                                                             |                                 |                |                                    |               | $-0.2$<br>$=$<br>$\circ$                 | <b>Overdue Suspensions</b> | <b>Inactive Tickets Closed</b>                      |
| Vew<br>$-0.4$<br><b>Client Name</b><br>$\;$<br>$-0.6$                                                | $-0.2$                                                                                                    |                                 |                |                                    |               | $-0.2$<br>$-0.4$<br>$-0.6$               |                            |                                                     |
| Search<br>$-0.8$<br>$-1.0$<br>man read                                                               |                                                                                                    |                                 |                |                                    |               | $-0.8$<br>$-1.0$                         | <b>Overdue Reminders</b>   | <b>Cancellations Processed</b><br>(< 長 Clo) (+ 1005 |

Figure 4.3.6.7 Admin Control Plane

# **4.3.7 Full Dynamic School Website**

The most important work I have done in this project is multiple authentication one is super admin and another is admin. admin can have ability to create user and also implement SMS system.

This is school website home page screenshot

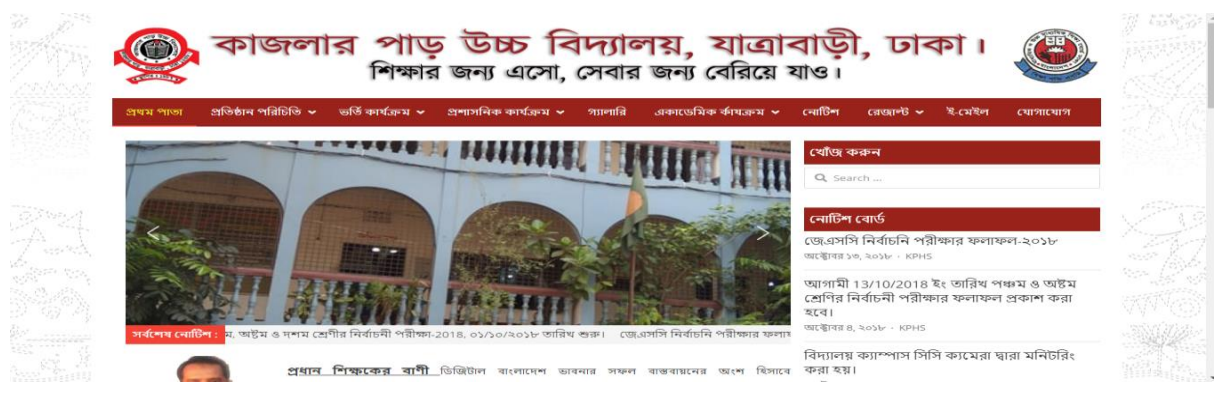

Figure 4.3.7.1 School website Home page

#### **This is SMS Homepage Screenshot**

| <b>STO</b>                                                                        | $\triangle$ Kazlar Par High School $\triangle$ 5 $\blacksquare$ d: $\blacksquare$ New Smart Slider Simple Student Results |                          |                               |           |                       |   |                                                     |           | Howdy, admin                         |  |
|-----------------------------------------------------------------------------------|----------------------------------------------------------------------------------------------------|--------------------------|-------------------------------|-----------|-----------------------|---|-----------------------------------------------------|-----------|--------------------------------------|--|
| <b>@</b> Dashboard                                                                |                                                                                                    |                          |                               |           |                       |   | WELCOME TO STUDENT RESULT DATA BASE AND SMS SYESTEM |           |                                      |  |
| $z^*$ Posts                                                                       |                                                                                                    |                          |                               |           |                       |   |                                                     |           |                                      |  |
| <b>29 Students Result &amp;</b><br><b>SMS</b>                                     |                                                                                                    |                          |                               |           |                       |   |                                                     |           | $\bigcirc$ HostCmt $\vee$            |  |
|                                                                                   |                                                                                                    |                          | Home - Dashboard              |           |                       |   |                                                     |           |                                      |  |
| <b>Students Result &amp; SMS</b><br><b>All Student</b><br><b>Add/Edit Student</b> | <b>STORE</b>                                                                                                    |                          | Dashboard                     |           |                       |   |                                                     |           |                                      |  |
| View Class                                                                        | <b>C</b> Dashboard                                                                                                    |                          |                               |           |                       |   |                                                     |           |                                      |  |
| <b>Add Class</b>                                                                  | a Messaging                                                                                                    | $\overline{\phantom{a}}$ |                               | $\otimes$ | 0.00                  | o | 14                                                  | $\otimes$ | G<br>5.35                            |  |
| Groupe<br><b>Add Groupe</b>                                                       | Price & Coverage                                                                                                    | $\sim$                   | <b>SMS LAST WEEK</b>          |           | <b>COST LAST WEEK</b> |   | <b>SMS IN SEPTEMBER</b>                             |           | <b>COST IN SEPTEMBER</b>             |  |
| <b>Settings</b>                                                                   | <b>I</b> Phonebook                                                                                                    | $\sim$                   |                               |           |                       |   |                                                     |           |                                      |  |
| <b>P.J.</b> Media                                                                 | $R$ Users                                                                                                    | $\sim$                   | <b>PROGRESS</b> Last 6 Months |           |                       |   |                                                     |           | <b>STATISTICS</b>                    |  |
| <b>E</b> Pages                                                                    | $\sim$ Reports                                                                                                    | $\sim$                   |                               |           |                       |   |                                                     |           |                                      |  |
| Comments <b>a</b>                                                                 | <b>Sept</b><br>Developers                                                                                                 | $\sim$                   | 16.                           |           |                       |   |                                                     |           | Balance BDT 675.50                   |  |
| <b>EZI</b> Contact                                                                |                                                                                                    |                          | 14                            |           |                       |   |                                                     |           |                                      |  |
| $\gg$ Appearance                                                                  |                                                                                                    |                          | $12 -$                        |           |                       |   |                                                     |           | <b>LAST 5</b><br><b>TRANSACTIONS</b> |  |
| $\leq$ Plugins $\infty$                                                           |                                                                                                    |                          | $10 -$                        |           |                       |   |                                                     |           | Where the data and an interest many  |  |

Figure 4.3.7.2 School website Home page

# **4.3.8 Full Dynamic Newspaper**

Dynamic newspaper Home Page Screenshot

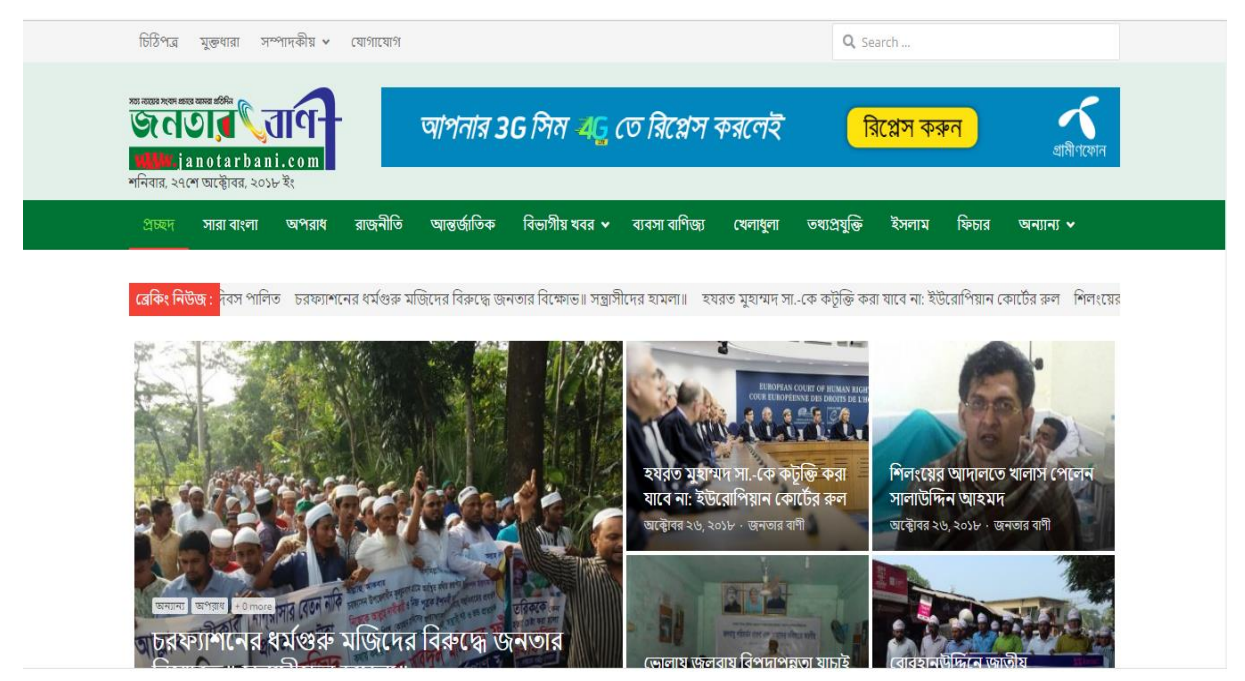

Figure 4.3.8.1 News Paper Homepage

# **4.3.9 Blood donation project**

The most important work I have done in this project, user registration for blood, admin panel, management blood, blood request etc.

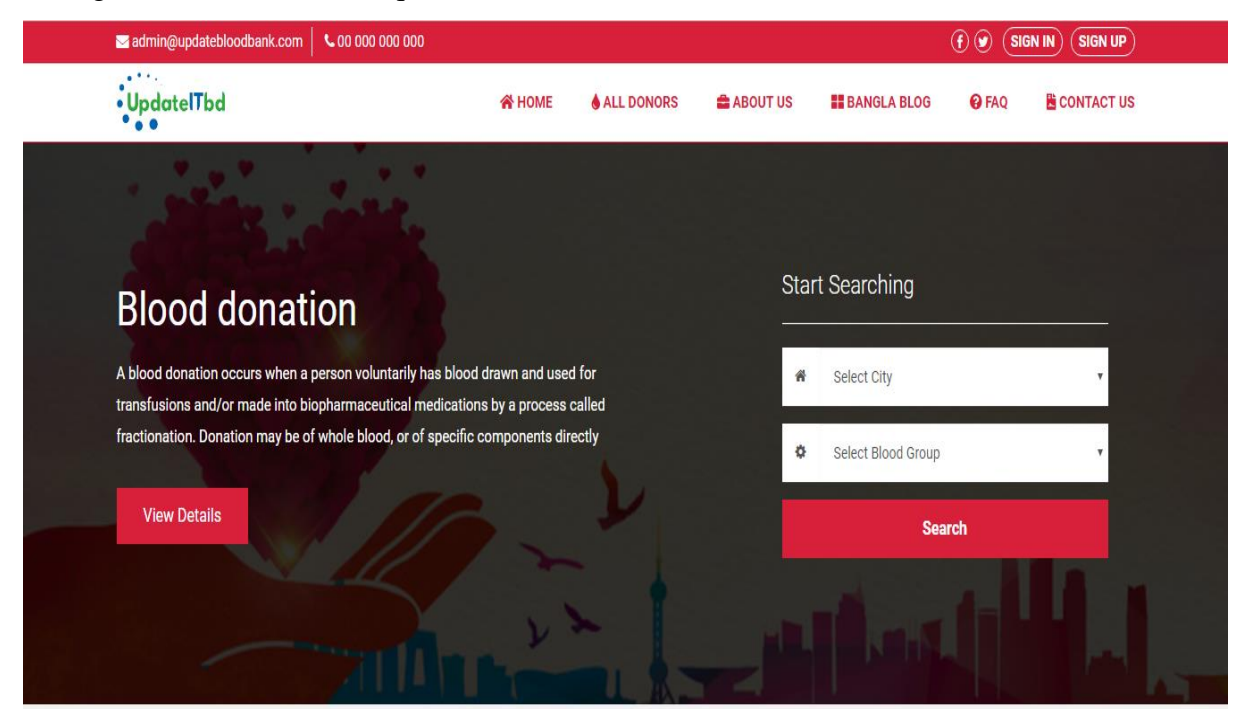

Figure 4.3.9.1 Blood Donation website Home page

## Blood Group demo screenshot

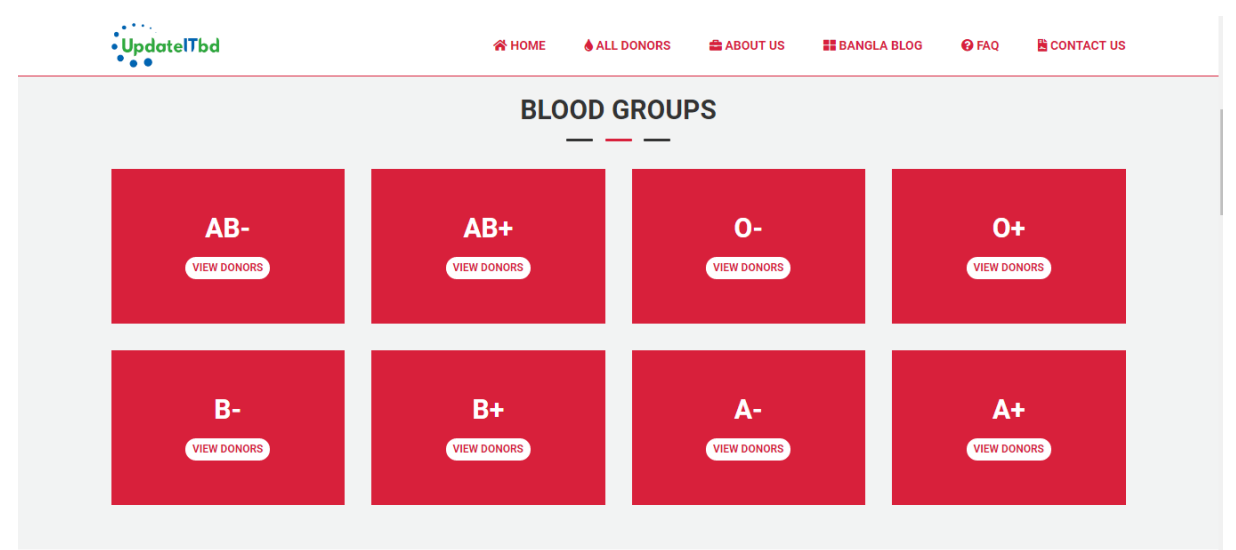

Figure 4.3.9.2 Blood Groups

#### ·UpdateITbd **N** HOME ♦ ALL DONORS ABOUT US **EE** BANGLA BLOG **O** FAQ **E** CONTACT US MAHAMUD CHOWDHURY MD MAHABUBUR RAHAMAN Md Sha alom **DR Faysal Hos** Blood Group: AB+<br>Blood Available: NO Blood Group: O+<br>Blood Available: YES od Group: B+ d Group: A+ od Available: YES **d Available: NC**

## All blood donor demo screenshot

Figure 4.3.9.3 All Blood Donor

# **4.3.10 WHMCS bKash Payment system**

This module approved by WHMCS

## **What is bKash?** [3]

bKash is the first popular payment method in Bangladesh. Automate your bKash payment using our bkash Payment module. it's very simple.

## **Key features** [3]

Compatible with Latest WHMCS Version How much does this cost? This "bkash Payment module" is completely free.

link: [https://marketplace.whmcs.com/product/4337S](https://marketplace.whmcs.com/product/4337) [3]

Market place approval screen short

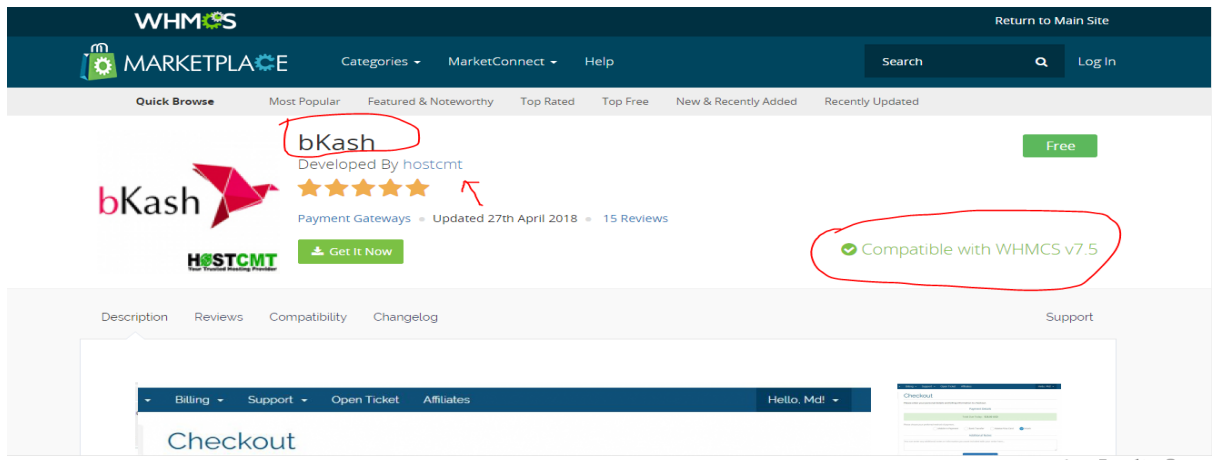

Figure 4.3.10.1 Bkash Module [3]

#### Module Maine important Code:  $\langle$ ?php

/\*

\* bKash Payment Gateway Module for WHMCS.

\* bKash is very popular and important payment system in bangladesh. This module is free for all WHMCS user.

\* if you have not bkash account please visite site bkash website www.bkash.com . bkash account open free.

\* Made by: HostCmt

\* Website: https://hostcmt.com

\*/

if (!defined("WHMCS")) die("File cannot be accessed or something error");

```
function bkash_config() { $configarray = array("FriendlyName" => array(
"Type" \Rightarrow "System",
```

```
"Value" \Rightarrow "bKash"
),
"instructions" \Rightarrow array(
"FriendlyName" => "bKash Payment Info",
"Type" \Rightarrow "textarea",
"Rows" \Rightarrow "5".
"Value" => "bKash Wallet no:",
"Description" => "The Info you want displaying to customers who choose this payment method.
Customers invoice number will be shown as bKash referral number",
),
);
return $configarray;
}
function bkash_link($params) {
global $_LANG;
```

```
\text{6code} = \langle p \rangle'.\text{nl2br}(\text{5params}[\text{instructions}]).\langle \text{br} \rangle'.\text{5}\_\text{LANG}[\text{invoicerefnum}'].'.$params['invoiceid'].'</p>';
```
return \$code;

}

#### **How to install this Module?**

Step1:-

1. Upload zip file to your <whmcs root> modules> gateways.

2. Unzip the zip file (bkash.zip). Make sure it's unzipped inside "gateways" folder.

Step 2:- Then login into your admin area.

1. Go to Setup>Payment Gateways>All Payment Gateways.

2. Activate bKash. Now you are ready and enjoy.

#### Module Location in whmcs

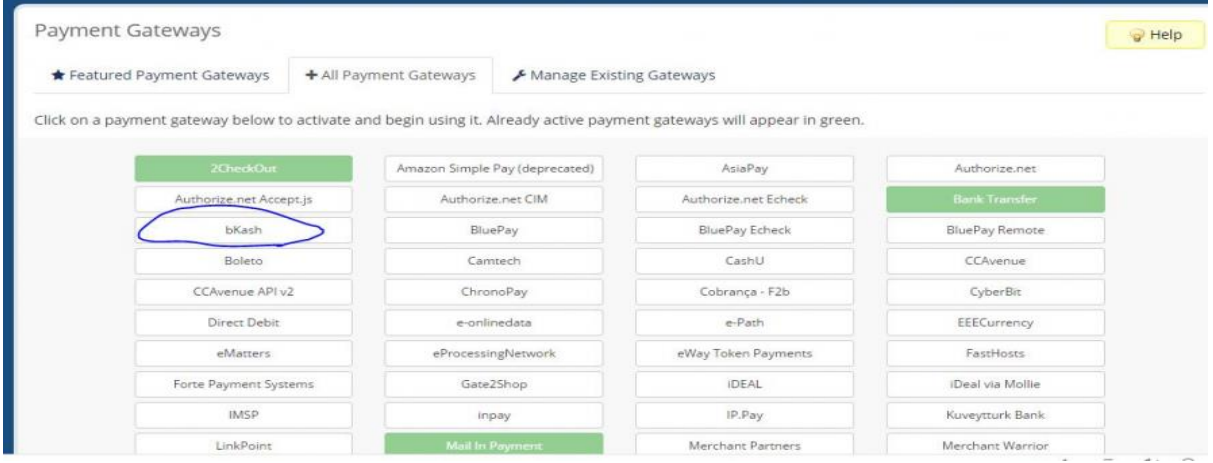

Figure 4.3.10.2 bkash Module active Option

# **4.3.11 All in one Mobile payment Project**

Mobile Payment module is the popular payment method in Bangladesh. Automate your Mobie payment using our "Mobile Payment module". This module has bKash, DBBL, SureCash, mCash, and Tap n Pay mobile banking system. It's very simple.

All in one payment screenshot

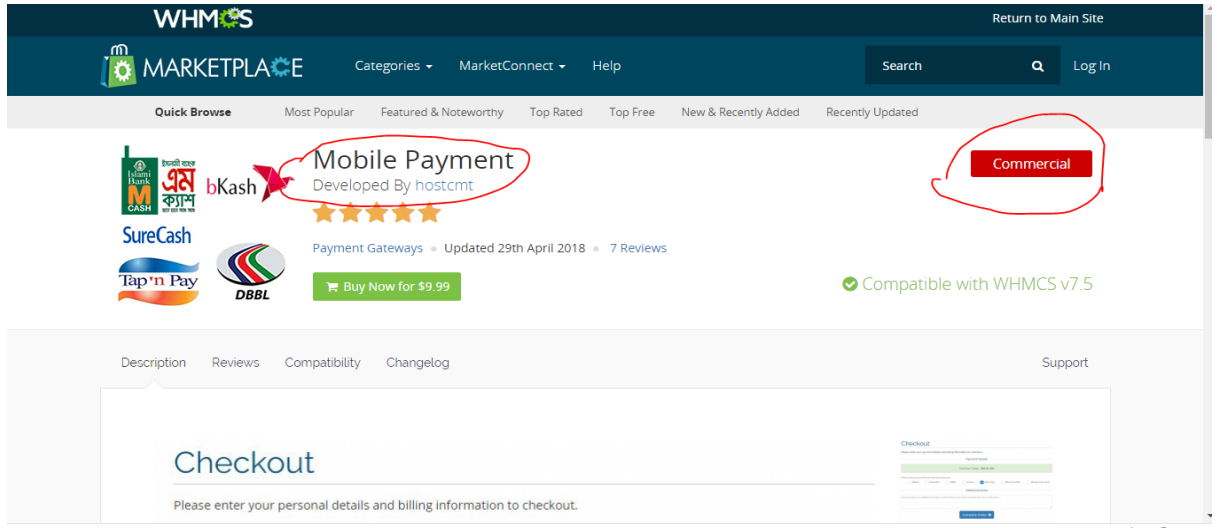

Figure 4.3.11.1 Mobile Payment

#### **Module Folder structure**

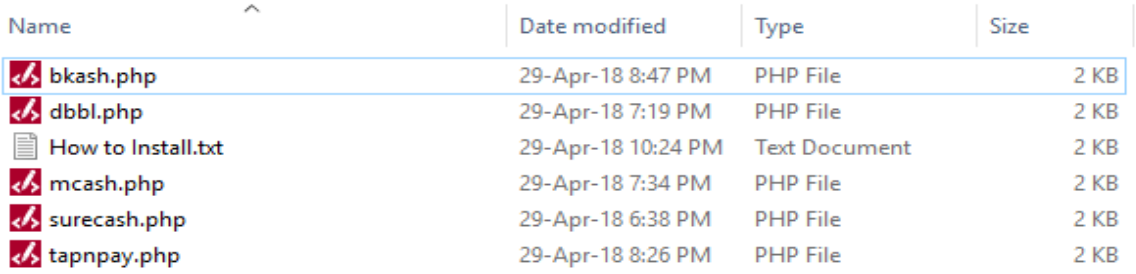

#### Figure 4.3.11.2 Mobile Payment Folder Structure

#### **Simple Module Important Code:**

<?php

/\*

\* Tap'n Pay Payment Gateway Module for WHMCS.

\* Tap'n Pay is newest and popular and important payment system in bangladesh.

\* if you have not Tap'n Pay account please visite site Tap'n Pay website www.tapnpay.com.bd . Tap'n Pay account open free.

\* Made by: HostCmt

\* Website: https://hostcmt.com

\*/

if (!defined("WHMCS")) die("File cannot be accessed or something error");

```
function tapnpay_config() {
```

```
\text{Sconfigarray} = \text{array}"FriendlyName" => array(
"Type" \Rightarrow "System",
"Value" \Rightarrow "Tap n pay"
),
"instructions" => array(
"FriendlyName" \Rightarrow "Tap'n Pay Payment Info",
```
"Type"  $\Rightarrow$  "textarea", "Rows"  $\Rightarrow$  "5", "Value" => "Tap'n Pay Bank Name: Meghna Bank Ltd\nTap'n Pay Website: www.tapnpay.com.bd\nTap'n Pay Wallet no: (Your\_Tap'n Pay\_Wallet\_no\_here)", "Description"  $\Rightarrow$  "The Info you want displaying to customers who choose this payment method. Customers invoice number will be shown as Tap'n Pay referral number", ), ); return \$configarray; } function tapnpay\_link(\$params) { global \$\_LANG;  $\text{6code} = \langle p \rangle \text{ln}2\text{br}(\text{5params} \text{''})$ .  $\langle \text{br} \rangle \langle \text{5 LANG} \text{''} \text{invoicerefnum} \rangle$ . '.\$params['invoiceid'].'</p>'; return \$code; }  $\langle$ ?php

/\*

\* SureCash Payment Gateway Module for WHMCS.

\* SureCash is 3rd popular and important payment system in bangladesh.

\* if you have not SureCash account please visite site SureCash website www.SureCash.net . SureCash account open free.

\* Made by: HostCmt

\* Website: https://hostcmt.com

\*/

if (!defined("WHMCS")) die("File cannot be accessed or something error");

```
function surecash_config() {
\text{Sconfigarray} = \text{array}"FriendlyName" => array(
"Type" \Rightarrow "System",
"Value" => "SureCash"
),
"instructions" => array(
"FriendlyName" => "SureCash Payment Info",
"Type" \Rightarrow "textarea",
"Rows" \Rightarrow "5",
"Value" => "SureCash Bank Name: Rupali Bank Ltd\nSureCash Website: 
www.SureCash.net\nSureCash Wallet no: (Your_12_digit_SureCash _Wallet_no_here)",
"Description" \Rightarrow "The Info you want displaying to customers who choose this payment
method. Customers invoice number will be shown as SureCash referral number",
),
);
return $configarray;
```
}

function surecash\_link(\$params) { global \$\_LANG;

 $\text{6code} = \langle p \rangle'.\text{n12br}(\text{5params}[\text{instructions}'])$ . \sigma\_\text{\bmg}\_\text{\bmg}\_\text{\bmg}\_\text{\bmg}\_\text{\bmg}\_\text{\bmg}\_\text{\bmg}\_\text{\bmg}\_\text{\bmg}\_\text{\bmg}\_\text{\bmg}\_\text{\bmg}\_\text{\bmg}\_\text{\bmg}\_\text{\bm '.\$params['invoiceid'].'</p>';

```
return $code;
```
}

<?php

```
/*
```
\* mCash Payment Gateway Module for WHMCS.

\* mCash is very popular and important payment system in bangladesh.

\* If you have not mCash account please visite site mCash website www.mcash.islamibankbd.com . mCash account open free.

\* Made by: HostCmt

\* Website: https://hostcmt.com

```
*/
```

```
if (!defined("WHMCS")) die("File cannot be accessed or something error")
```

```
function mcash config() {
\text{Sconfigarray} = \text{array}"FriendlyName" => array(
"Type" \Rightarrow "System",
"Value" \Rightarrow "mCash"
),
"instructions" \Rightarrow array(
"FriendlyName" => "mCashPayment Info",
"Type" \Rightarrow "textarea",
"Rows" \Rightarrow "5",
"Value" => "mCash Bank Name: Islami Bank Ltd\nmCash Website: 
mcash.islamibankbd.com \nmCash Wallet no: (Your_mCash_Wallet_no_here)",
"Description" \Rightarrow "The Info you want displaying to customers who choose this payment
method. Customers invoice number will be shown as mCash referral number",
),
);
return $configarray;}
function mcash_link($params) {
```
global \$\_LANG;

 $\text{6code} = \langle p \rangle'.\text{n12br}(\text{5params}[\text{instructions}'])$ .<br>' $\text{br} \geq \frac{1}{2}$ . LANG['invoicerefnum'].': '.\$params['invoiceid'].'</p>';

```
return $code;
}
<?php
/*
* DBBL Payment Gateway Module for WHMCS.
* DBBL is 2nd popular and important payment system in bangladesh.
* if you have not DBBL account please visite site DBBL website www.dutchbanglabank.com 
. DBBL account open free.
* Made by: HostCmt
* Website: https://hostcmt.com
*/
if (!defined("WHMCS")) die("File cannot be accessed or something error");
function dbbl_config() {
\text{Sconfigarray} = \text{array}"FriendlyName" => array(
"Type" \Rightarrow "System",
"Value" \Rightarrow "DBBL"
),
"instructions" \Rightarrow array(
"FriendlyName" => "DBBL Payment Info",
"Type" \Rightarrow "textarea",
"Rows" \Rightarrow "5".
"Value" => "DBBL Bank Name: Dutch-Bangla Bank Ltd\nDBBL Website: 
dutchbanglabank.com\nDBBL no: (Your_12 digit_DBBL_Wallet no_here)",
"Description" \Rightarrow "The Info you want displaying to customers who choose this payment
method. Customers invoice number will be shown as DBBL referral number",
),
);
return $configarray;
}
function dbbl_link($params) {
global $_LANG;
\text{6code} = \langle p \rangle \text{ln}2\text{br}(\text{5params}|\text{1nattice}). \langle \text{br} \rangle \text{1nvalue}.
'.$params['invoiceid'].'</p>';
```

```
return $code;
```

```
}
```
<?php

/\*

\* bKash Payment Gateway Module for WHMCS.

\* bKash is very popular and important payment system in bangladesh.

\* if you have not bkash account please visite site bkash website www.bkash.com . bkash account open free.

\* Made by: HostCmt

\* Website: https://hostcmt.com

\*/

if (!defined("WHMCS")) die("File cannot be accessed or something error");

```
function bkash_config() {
```

```
\text{Sconfigarray} = \text{array}
```

```
"FriendlyName" => array(
```

```
"Type" \Rightarrow "System",
```

```
"Value" \Rightarrow "bKash"
```

```
),
```

```
"instructions" => array(
```

```
"FriendlyName" => "bKash Payment Info",
```

```
"Type" => "textarea",
```
"Rows"  $\Rightarrow$  "5".

"Value" => "bKash Bank Name: BRAC Bank Ltd\nbKash Website: www.bkash.com\nbKash Wallet no: (Your\_bKash\_Wallet\_no\_here)",

"Description" => "The Info you want displaying to customers who choose this payment method. Customers invoice number will be shown as bKash referral number",

),

```
 );
```

```
 return $configarray;
```

```
}
```
#### function bkash\_link(\$params) {

global \$\_LANG;

 $\text{6code} = \langle \text{5} \rangle \cdot \text{nl2br}(\text{5} \text{params}[\text{7} \text{in} \text{3}]) \cdot \langle \text{5} \rangle \times \text{5}$  LANG['invoicerefnum'].

'.\$params['invoiceid'].'</p>';

return \$code;

}

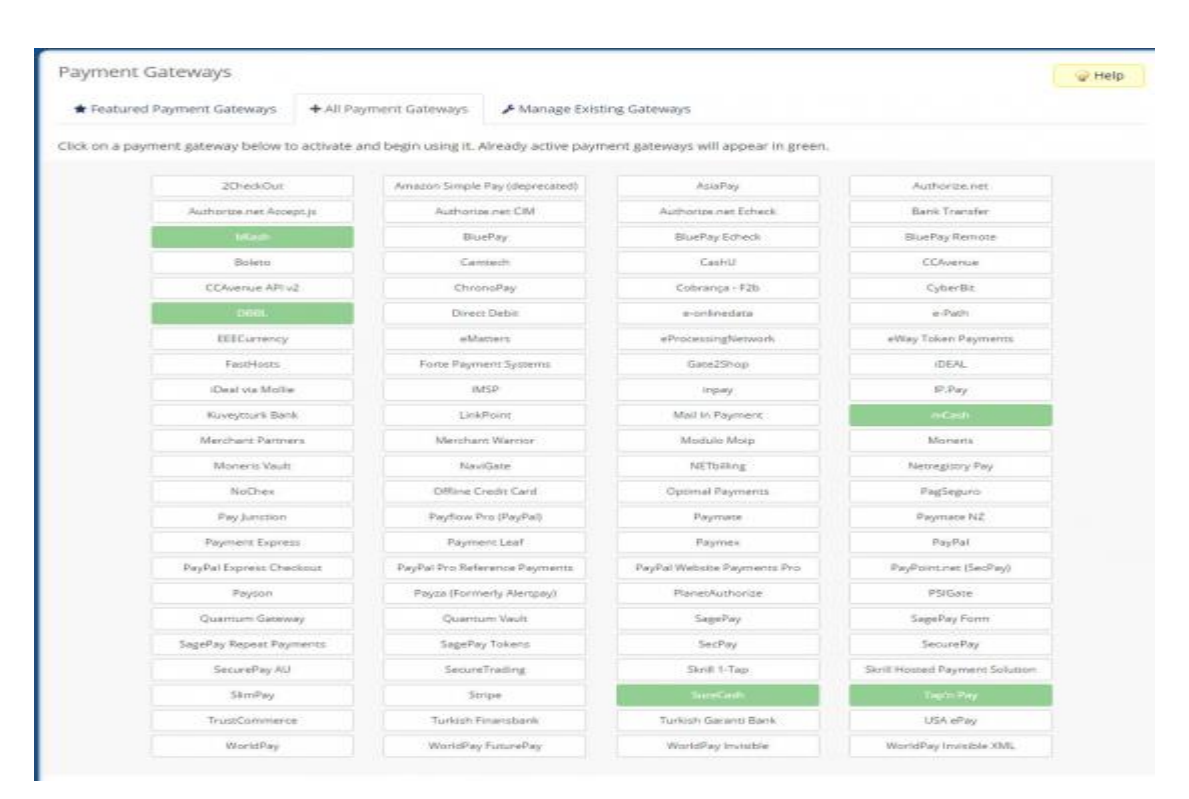

Figure 4.3.11.3 Mobile Payment activation Option

## **How to install this Module?**

Step1:-

1. Upload zip file to your <whmcs root> modules> gateways.

2. Unzip the zip file (all\_bangladeshi\_mobile\_Payment\_modul.zip). Make sure it's unzipped inside "gateways" folder.

3. "How to Install.txt" file delete.

Step 2:- Then login into your admin area.

- 1. Go to Setup>Payment Gateways>All Payment Gateways.
- 2. Activate bKash, DBBL, SureCash, mCash, Tap n Pay. Now you are ready and enjoy.

# **CHAPTER 5 CONCLUSION AND FUTURE CAREER**

# **5.1 Discussion and Conclusion**

I joined "**Update Technology Bangladesh Ltd**", a web based software developing and web hosting providing company in Dhaka Bangladesh, I started there as trainee programmer. As a trainee programmer I got chance to learn web developing related languages, use of different software's and their tools. And I was trained how to install those software and configure them according to the needs. When I completed my basic training I was assigned to some projects. I worked various projects, among them some important projects are:-

#### **WordPress Website and WHMCS:**

- 1. Fully automated Web hosting Business website ( Link: [www.hostcmt.com.](http://www.hostcmt.com/))
- 2. School Website ( link: [www.kazlarparhs.edu.bd](http://www.kazlarparhs.edu.bd/) )
- 3. Newspaper website (link: [www.janotarbani.com](https://www.janotarbani.com/) )

#### **WHMCS Module:**

- 1. bKash Payment system (link:<https://marketplace.whmcs.com/product/4337> )
- 2. All in one Mobile payment (link:<https://marketplace.whmcs.com/product/4341> )

#### **Other Project:**

1. Blood Donation website ( link: [www.updatebloodbank.com](https://updatebloodbank.com/) )

This is also a business to communication and web server with clients management type website. I handled the whole mentioned projects and all of my projects are still live. There I got chance to use and implement many types of wordpress, laravel, WHMCS module project and advanced web designing knowledge.

At the end, I can say that this internship that I'm discussing about is very useful for my web developing career, I have learned a lot and got chances to implement. It helped me to enrich me working in software based company and learning about enterprise also. Those experiences I gathered from the stated internship will surely help in near future in my career.

## **5.2 Scope for further career**

As a developing country, the government of Bangladesh has taken some necessary project to develop the Information and Technology sector; however, it is the major part of "Vision 2021".

My mission is to alter the dynamics of the software industry by providing trusted, supportive and quality software development services to clients that view their partnership as a strategic driver for our success.

Overall, I can say that this internship that I'm discussing about is very useful for my web developing career, I have learned a lot and got chances to implement. It helped me to enrich me working in software based company and learning about enterprise also. Those experiences I gathered from the stated internship will surely help in near future in my career.

## **5.3 Challenges**

This new generation of software-enabled products and services must be packaged and priced to reflect a new layer of value. The new value equation is based on the product/service connectivity, data analytics and intelligence. The new value equation also must take into account the need to change the software packaging and pricing quickly to respond to an increasingly dynamic market. [1]

Each company faces challenges when they work to match up their client's software development expectations. Whether it's planning strategies to clear initial software development needs or its product delivery phase, software developers have various complications if they won't be able to develop adequate software as the client's demands. In most of the case, lack of communication is the biggest reason behind pains and challenges face by a software development company, doesn't matter whether it's from client's end or developer's end. [1]

But, I will always appreciate "Update Technology Bangladesh Ltd", the custom software development company to which I assign my work. They arrange technical meetings with their developers in order to develop my software exactly I want.

#### **REFERENCES**

*[1] Get idea about "Update Technology Bangladesh Ltd", Available at: [https://urbl.com.bd](https://urbl.com.bd/) [2] Get idea about IT service offered by UPDATE IT BD Solutions, Available at: [https://updateitb.com](https://updateitb.com/) [3] WHMCS Marketplace this is my publishing bKash module and information detail <https://marketplace.whmcs.com/product/4337>*

## **Appendix A: Internship Reflection**

Internship is basically one of the two choices for BSC requirements. The other option is project work. I choose internship instead of project work because I wanted to know about the job market and job culture of our country practically. At the same time I think this a great opportunity for anyone to learn professionalism also.

As an intern I chose "Update Technology Bangladesh Ltd" due to their market value and reputation. My interest also matched with their services. As an intern in **Update Technology Bangladesh Ltd**, my role is to create a professional web portfolio that displays content and information that would be shown to a perspective employer. The web enables us to remove geographical constrains and pursue more opportunities for work in the professional.

The context of this Website is to introduce Web Design for the web portfolio assignment. However, I believe the goal is to be able to translate these portfolios into the professional sphere in order to display our understanding and skills concerning web development. The audience of this project is primarily the participants Introduced to Web development including both teachers and students. A secondary audience would be any perspective employee for whom I would display my Work.

I believe one of the biggest things I am going to remember from this experience is the teamwork and just how everyone works together seamlessly. Everyone here has their place and they constantly exceed expectations. I'm honored I had the opportunity to work with everyone and be a part of the team even though it was only for a short time. If I ever need a website or any marketing services in the future there is no question I will be calling my friends at Update Technology Bangladesh Ltd, because after all they are the best in the business.<sup>[1]</sup>

#### **Appendix B: Company Details**

"Update Technology Bangladesh Ltd" is working virtually and physically. The team with highly skilled on development and even for service serving clients with best effort. "Update Technology Bangladesh Ltd" Solution started in Nombar 2015 officially but started it's journey from 2014 to redefine sales and marketing with Artificial Intelligence. Guided by the combined experiences of our team, "Update Technology Bangladesh Ltd" has grown into a leader in the industry. "Update Technology Bangladesh Ltd" team of serial entrepreneurs are passionate about democratizing the power of artificial intelligence for the mass market.

"Update Technology Bangladesh Ltd" goal is to supercharge outbound sales and marketing. By applying artificial intelligence to the sales process. "Update Technology Bangladesh Ltd" enable faster revenue growth with less human labor. To accomplish this technology performs three difficult tasks. First, it reduces the cost of selling by accurately predicting the fit between buyers and sellers. Second, it collects proprietary data that makes predictions better for each customer. Finally, "Update Technology Bangladesh Ltd" provide predictive leads as a service to almost any marketing tool, such as CRMs. These capabilities make UTBL the perfect way to use predictive analytics to dramatically improve sales and marketing results. <sup>[2]</sup>

## **Head Office**

**Update Technology Bangladesh Ltd** Level-08, Nahar Plaza, Sonargaon Road, Hatirpool, Dhaka M: 01511223335, 01733-612121 E: info@updateitbd.com [info@utbl.com.bd](mailto:info@utbl.com.bd)

Turnitin

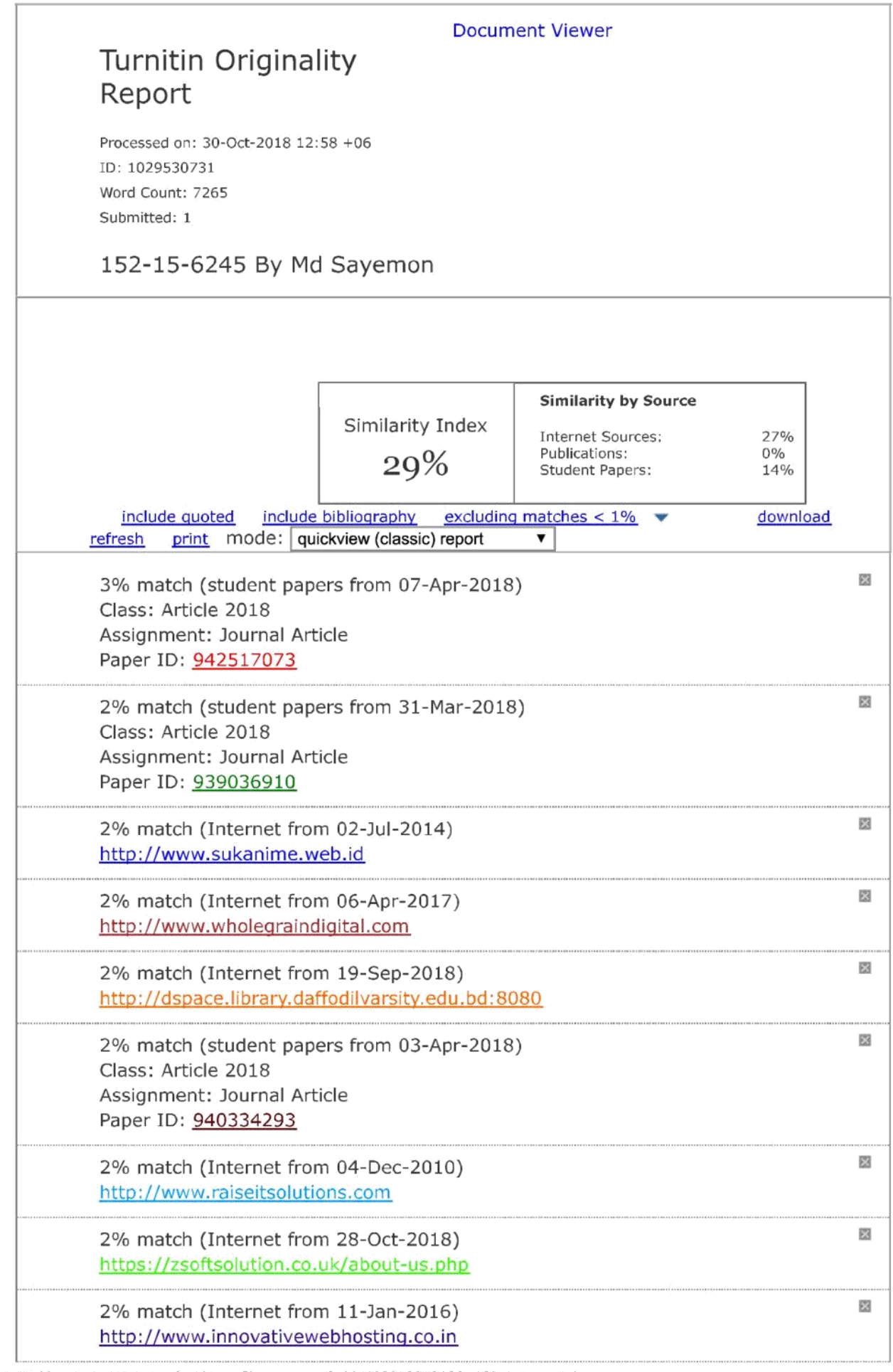